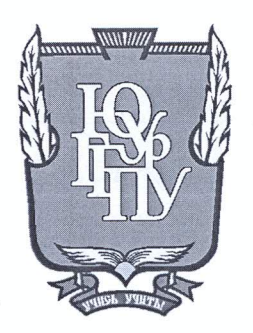

#### МИНИСТЕРСТВО ОБРАЗОВАНИЯ И НАУКИ РОССИЙСКОЙ ФЕДЕРАЦИИ

## Федеральное государственное бюджетное образовательное учреждение высшего образования «ЮЖНО-УРАЛЬСКИЙ ГОСУДАРСТВЕННЫЙ ГУМАНИТАРНО-ПЕДАГОГИЧЕСКИЙ УНИВЕРСИТЕТ» (ФГБОУ ВО «ЮУрГГПУ»)

### ФИЗИКО-МАТЕМАТИЧЕКИЙ ФАКУЛЬТЕТ

## КАФЕДРА ИНФОРМАТИКИ, ИНФОРМАЦИОННЫХ ТЕХНОЛОГИЙ И МЕТОДИКИ ОБУЧЕНИЯ ИНФОРМАТИКЕ

#### Разработка информационной системы «Школьное питание»

Выпускная квалификационная работа по направлению 09.03.02, Информационные системы и технологии Направленность программы бакалавриата

«Информационные системы и технологии»

Проверка на объем заимствований: % авторского текста 66.8

Работа *Менстен средана* защите рекомендована/не рекомендована

« 11 » mail  $20/4$ r. и.о. зав. кафедрой И, ИТ и МОИ

Рузаков А.А.

Выполнил: Студент группы ЗФ-413-095-4-1 Худяков Сергей Александрович

Научный руководитель: кандидат педагогических наук, доцент кафедры ИИТиМОИ Гилязева Наталья Витальевна 88 Und

Челябинск 2017

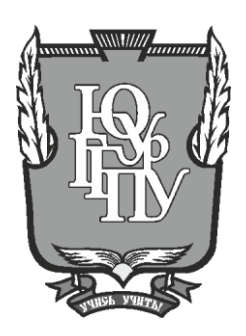

#### **МИНИСТЕРСТВО ОБРАЗОВАНИЯ И НАУКИ РОССИЙСКОЙ ФЕДЕРАЦИИ**

## **Федеральное государственное бюджетное образовательное учреждение высшего образования «ЮЖНО-УРАЛЬСКИЙ ГОСУДАРСТВЕННЫЙ ГУМАНИТАРНО-ПЕДАГОГИЧЕСКИЙ УНИВЕРСИТЕТ» (ФГБОУ ВО «ЮУрГГПУ»)**

#### **ФИЗИКО-МАТЕМАТИЧЕКИЙ ФАКУЛЬТЕТ**

## **КАФЕДРА ИНФОРМАТИКИ, ИНФОРМАЦИОННЫХ ТЕХНОЛОГИЙ И МЕТОДИКИ ОБУЧЕНИЯ ИНФОРМАТИКЕ**

## **Разработка информационной системы «Школьное питание»**

**Выпускная квалификационная работа по направлению 09.03.02, Информационные системы и технологии Направленность программы бакалавриата**

#### **«Информационные системы и технологии»**

Проверка на объем заимствований: \_\_\_\_\_\_\_\_\_\_\_% авторского текста

Работа \_\_\_\_\_\_\_\_\_\_\_\_\_\_\_ к защите рекомендована/не рекомендована

 $\alpha \longrightarrow \infty$   $20$   $r$ . и.о. зав. кафедрой И, ИТ и МОИ

\_\_\_\_\_\_\_\_\_\_\_\_\_ Рузаков А.А.

Выполнил: Студент группы ЗФ-413-095-4-1 Худяков Сергей Александрович

Научный руководитель: кандидат педагогических наук, доцент кафедры ИИТиМОИ \_\_\_\_\_\_\_\_\_\_ Гилязева Наталья Витальевна

**Челябинск 2017**

## **ОГЛАВЛЕНИЕ**

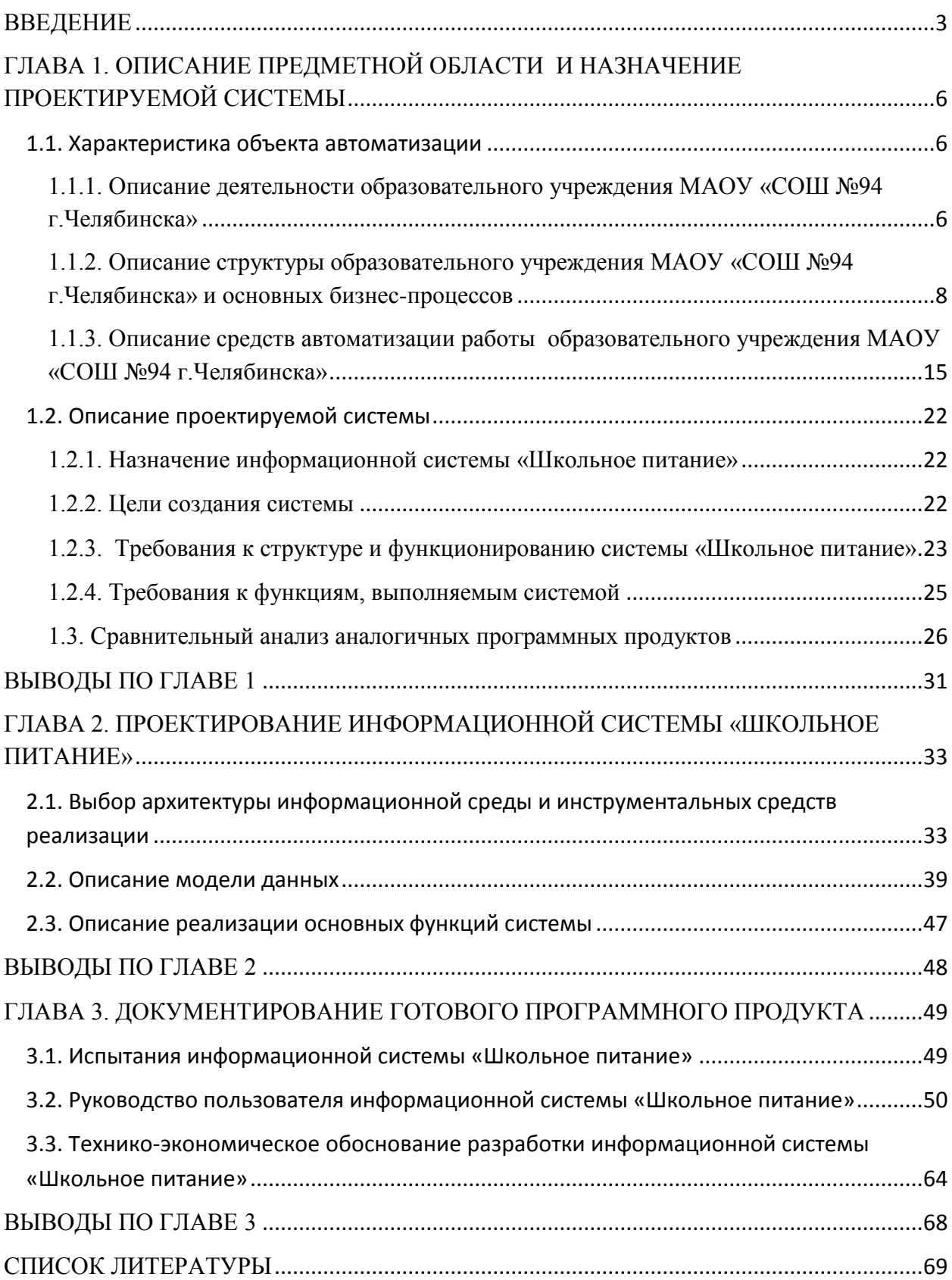

## ВВЕДЕНИЕ

<span id="page-3-0"></span>Школьное питание – залог здоровья подрастающего поколения. Во время пребывания в школе горячее питание детей является одним из важных условий поддержания их здоровья, а также способности к эффективному обучению. Хорошая организация школьного питания ведёт к улучшению показателей уровня здоровья детей, учитывая, что в школе они проводят большую часть своего времени. Поэтому питание является одним из важных условий, определяющих здоровье подрастающего поколения. Полноценное и сбалансированное питание способствует профилактике заболеваний, повышению работоспособности и успеваемости, физическому и умственному развитию детей и подростков, создаёт условия к их адаптации к современной жизни.

Для того чтобы школьное питание было полноценным и сбалансированным должны выполняться следующие принципы:

− соответствие калорийности пищевого рациона суточным энергозатратам;

− соответствие химического состава, калорийности и объема рациона возрастным потребностям и особенностям организма;

− сбалансированное соотношение пищевых веществ в рационе (белков, жиров и углеводов, а также минеральных веществ и витаминов);

правильная кулинарно-технологическая обработка продуктов с целью сохранения биологической и пищевой ценности, высоких органолептических свойств и усвояемости пищевых веществ;

использование широкого ассортимента продуктов, в том числе овощей и фруктов;

− строгое соблюдение режима питания.

Учитывая важность школьного питания, одной из задач образовательного учреждения является совершенствование системы контроля качества и безопасности питания учащихся.

Сегодня информационные технологии используются во всех сферах деятельности человека, и система образования не является исключением. Автоматизирование информационные системы приходят на помощь сотрудникам школы при решении самых различных задач, в том числе возникающих в процессе организации питания учащихся. Именно поэтому появилась необходимость в разработке информационной системы «Школьное питание». Данная система предназначена для частичной автоматизации работы повара школьной столовой, направленной на учет деятельности этого подразделения школы.

Разработанный программный продукт позволит автоматизировать контроль учета продуктов на складе школьной столовой, автоматизировать контроль учета доходов и расходов школьной столовой, автоматизировать формирование отчетов по выводу меню столовой на указанную дату, автоматизировать формирование отчетов по доходам и расходам школьной столовой, автоматизировать формирование отчетов по продуктам, имеющимся на складе. Таким образом, благодаря разработанной информационной системе сократится время, необходимое на составление отчетов, этот процесс станет более точным и эффективным, что позволит улучшить контроль над работой школьной столовой, повысить организацию школьного питания.

Цель проекта: Разработать информационную систему, которая позволит вводить и сохранять данные о продуктах, блюдах и меню, использующихся в школьной столовой, контролировать количество продуктов на складе столовой, контролировать доходы и расходы столовой и формировать отчеты с целью упрощения и повышения эффективности деятельности этого подразделения школы.

Задачи проекта:

− изучить деятельность, осуществляемую школой, проанализировать структуру и бизнес-процессы школьной столовой;

описать средства автоматизации работы школы и школьной столовой;

− написать и утвердить техническое задание;

− проанализировать аналоги информационной системы;

− изучить литературу, необходимую для создания информационной системы;

− ознакомиться с работой повара школьной столовой по учету деятельности этого подразделения;

− создать базу данных, разработать программный продукт, позволяющий вводить и хранить данные, заполнять сведения о продуктах, блюдах и меню, контролировать количество продуктов на складе школьной столовой, контролировать доходы и расходы школьной столовой, формировать отчеты;

провести испытания системы;

− разработать руководство пользователя;

внедрить программный продукт в работу школьной столовой.

Практическая значимость заключается в разработке информационной системы с учетом всех заявленных требований с целью повышения эффективности деятельности столовой образовательного учреждения.

# <span id="page-6-0"></span>ГЛАВА 1. ОПИСАНИЕ ПРЕДМЕТНОЙ ОБЛАСТИ И НАЗНАЧЕНИЕ ПРОЕКТИРУЕМОЙ СИСТЕМЫ

#### <span id="page-6-1"></span>1.1. Характеристика объекта автоматизации

<span id="page-6-2"></span>1.1.1. Описание деятельности образовательного учреждения МАОУ «СОШ №94 г.Челябинска»

Объектом информационной системы является муниципальное автономное общеобразовательное учреждение «Средняя общеобразовательная школа №94 г.Челябинска» (МАОУ «СОШ №94 г.Челябинска»). МАОУ «СОШ №94 г.Челябинска» является некоммерческой организацией.

Учредителем МАОУ «СОШ №94 г.Челябинска» от имени муниципального образования «город Челябинск» является Администрация города Челябинска в лице Управления по делам образования города Челябинска. Местонахождение Учредителя:г. Челябинск, ш.Металлургов, 53.

МАОУ «СОШ №94 г.Челябинска» создано для оказания услуг (выполнения работ) в целях осуществления предусмотренных законодательством Российской Федерации полномочий органов местного самоуправления города Челябинска в сфере образования: организация предоставления общедоступного и бесплатного начального и основного образования по основным общеобразовательным программам; организация предоставления дополнительного образования детям.

Основными целями МАОУ «СОШ №94 г.Челябинска» являются формирование общей культуры личности обучающихся на основе усвоения обязательного минимума содержания основных программ, их адаптация к жизни в обществе, создание основы для осознанного выбора и последующего освоения профессиональных образовательных программ, воспитание гражданственности, трудолюбия, уважения к правам и свободам человека, любви к окружающей природе, Родине, семье, формирование здорового образа жизни.

МАОУ «СОШ №94 г.Челябинска» осуществляет обучение и воспитание в интересах личности, общества, государства, обеспечивает охрану здоровья и создание благоприятных условий для разностороннего развития личности, в том числе возможности удовлетворения потребности обучающегося в самообразовании и получении дополнительного образования.

Для достижения поставленных целей МАОУ «СОШ №94 г.Челябинска» осуществляет в установленном законодательством Российской Федерации порядке следующие виды основной деятельности:

начальное образование;

− основное образование;

дополнительное образование детей.

МАОУ «СОШ №94 г.Челябинска» может оказывать дополнительные платные образовательные услуги по дополнительным образовательным программам.

МАОУ «СОШ №94 г.Челябинска» организует дополнительное образование детей по следующим направлениям:

− физкультурно-спортивной;

художественно-эстетической;

туристско-краеведческой;

− военно-патриотической;

культурологической.

МАОУ «СОШ №94 г.Челябинска» вправе осуществлять следующие виды деятельности, не относящиеся к его основной деятельности:

деятельность детских лагерей на время каникул;

− сдача в наем собственного нежилого недвижимого имущества.

Основная образовательная программа в МАОУ «СОШ №94 г.Челябинска» разрабатывается на основе соответствующих примерных основных образовательных программ, разработанных уполномоченными федеральными государственными органами, и должна обеспечивать достижение обучающимися результатов освоения основных образовательных программ, установленных соответствующими федеральными государственными образовательными стандартами.

МАОУ «СОШ №94 г.Челябинска» разрабатывает и утверждает рабочие программы учебных курсов, предметов и дисциплин.

<span id="page-8-0"></span>1.1.2. Описание структуры образовательного учреждения МАОУ «СОШ №94 г.Челябинска» и основных бизнес-процессов

В штат МАОУ «СОШ №94 г.Челябинска» входят директор, заместитель директора по учебной работе, заместитель директора по воспитательной работе, логопеды, психологи, социальный педагог, врачпедиатр, учителя, работники школьной столовой.

Организационная структура МАОУ «СОШ №94 г.Челябинска» представляет собой схему, изображенную на рисунке 1.1.

Управление МАОУ «СОШ №94 г.Челябинска» осуществляет прошедший соответствующую [аттестацию](consultantplus://offline/main?base=LAW;n=100130;fld=134;dst=100014) директор.

Директор является исполнительным органом МАОУ «СОШ №94 г.Челябинска», осуществляет текущее руководство деятельностью МАОУ «СОШ №94 г.Челябинска». Директор выполняет следующие функции и обязанности по организации и обеспечению деятельности МАОУ «СОШ №94 г.Челябинска», в том числе:

− организует работу МАОУ «СОШ №94 г.Челябинска»;

− утверждает структуру, численность и штатное расписание, распределяет учебную нагрузку;

− осуществляет подбор, прием на работу работников, распределение должностных обязанностей;

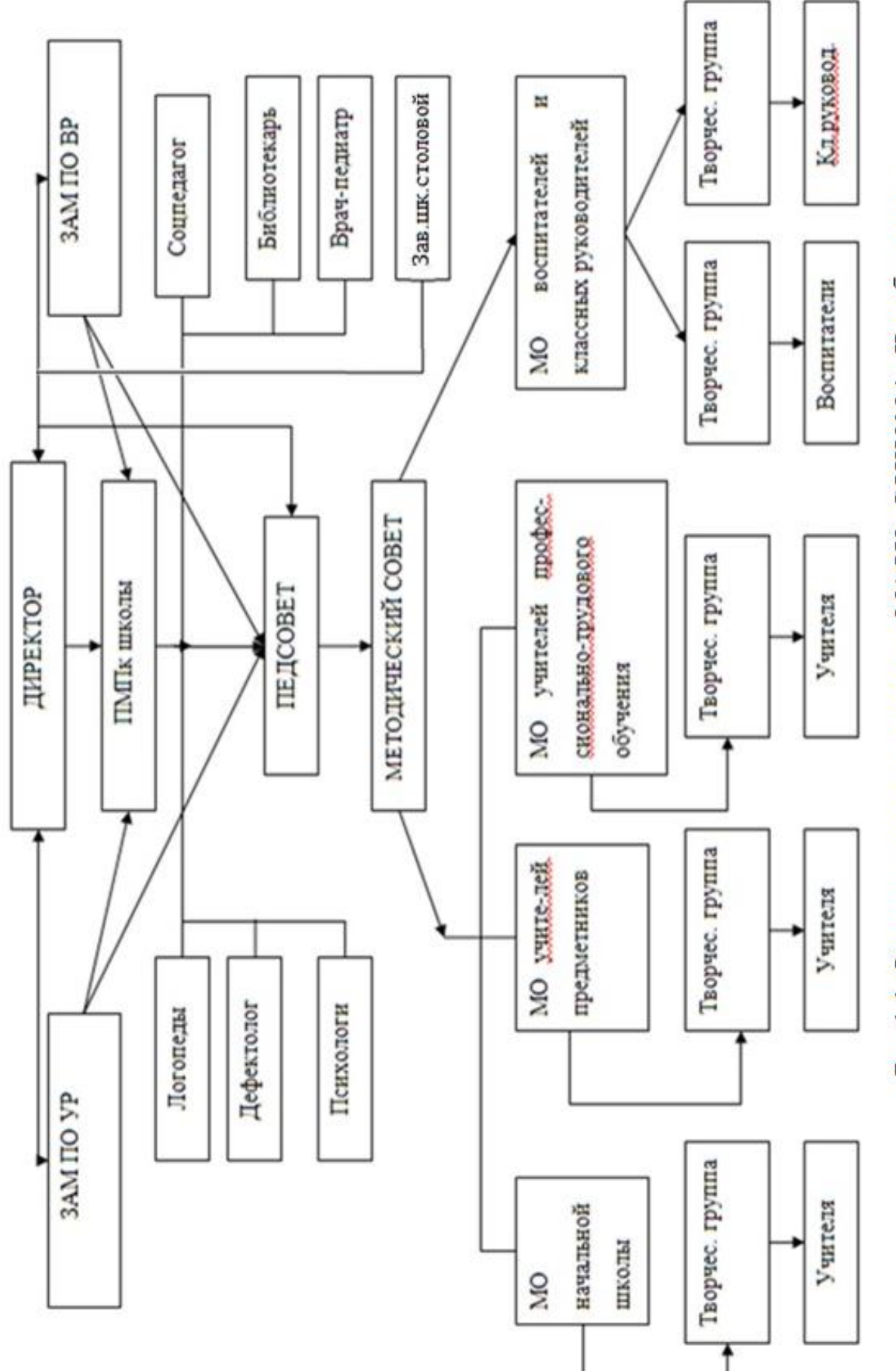

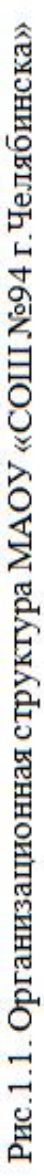

в пределах своей компетенции издает приказы и дает указания, обязательные исполнения всеми работниками МАОУ «СОШ №94 г.Челябинска»;

выдает доверенности, совершает иные юридические действия;

− применяет к работникам МАОУ «СОШ №94 г. Челябинска» меры дисциплинарного взыскания и поощрения в соответствии с действующим законодательством Российской Федерации;

− решает иные вопросы, отнесенные законодательством Российской Федерации, настоящим Уставом к его компетенции.

Основной функцией заместителя директора школы по воспитательной работе является:

− организация учебно-воспитательной внеклассной и внешкольной работы с учениками;

методическое руководство воспитательным процессом;

− обеспечение режима соблюдения норм и правил техники безопасности во внеклассной и внешкольной работе с учениками.

Основной функцией заместителя директора школы по учебной работе является:

− организация учебно-воспитательного процесса в школе, руководство и контроль за развитием этого процесса;

методическое руководство педагогическим коллективом;

− обеспечение режима соблюдения норм и правил техники безопасности в учебном процессе.

Основной функцией руководителя методического объединения является организация методической работы закрепленной за группой учителей, руководство их методической работой и контроль результатов методической работой.

Методический совет – элемент методической службы общеобразовательного учреждения, который способен решать следующие задачи: диагностика состояния методического обеспечения учебно-воспитательного процесса и методической работы; разработка новых методических технологий организации учебно-воспитательного процесса; создание и организация работы творческих групп, предметных методических объединений и других объединений педагогов.

Как видно из организационной структуры МАОУ «СОШ №94 г.Челябинска», изображенной на рисунке 1.1, в подчинении у директора школы находится заведующий школьной столовой. Следует отметить, что кроме заведующего школьной столовой в кадровый состав школьной столовой входит повар и подсобный рабочий.

Анализ деятельности организации, в частности, школьной столовой МАОУ «СОШ №94 г.Челябинска» можно провести более подробно, описав соответствующие бизнес-процессы.

Бизнес-процесс – это набор действий, который выполняется в организации для получения заданного результата. При описании бизнеспроцессов может быть использована технология IDEF0.

IDEF0 – это технология описания системы в целом как множества взаимозависимых действий или функций. Описание системы по технологии IDEF0 выглядит как «чёрный ящик» с входами, выходами, управлением и механизмом, который постепенно детализируется до необходимого уровня [14].

Создадим модель информационной системы «Школьное питание», которая позволит выявить входные и выходные данные, также управляющие и исполняющие механизмы [13]. Уровень А0 создаваемой модели представлен блоком «Учет работы школьной столовой» (рисунок 1.2).

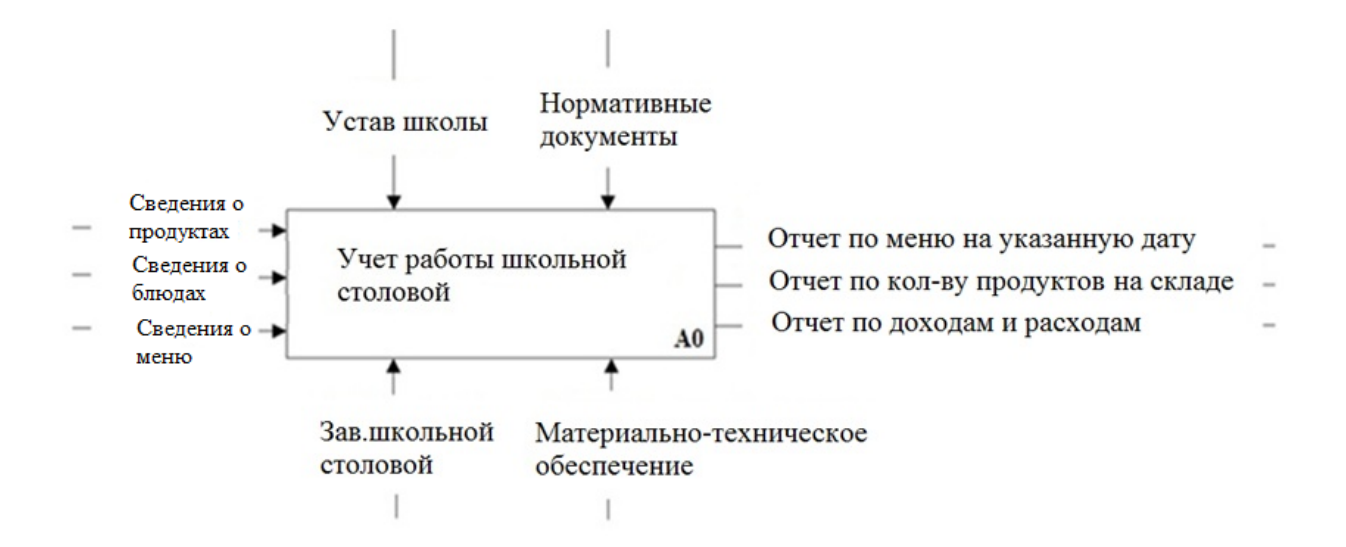

Рис. 1.2 Диаграмма бизнес-процесса «Учет работы школьной столовой» Входные данные:

- сведения о продуктах;
- − сведения о блюдах;
- − сведения о меню.

Выходные данные:

- − отчет по меню на указанную дату;
- − отчет по количеству продуктов на складе;
- − отчет по доходам и расходам.

Управляющие воздействие:

- нормативные документы;
- − Устав школы.

Вспомогательное воздействие:

- заведующий школьной столовой;
- материально-техническое обеспечение.

Проведем декомпозицию блока А0 «Учет работы школьной столовой» (рисунок 1.3). Декомпозиция блока А0 «Учет работы школьной столовой» начинается с этапа «Ввод информации», в котором вводятся сведения о продуктах, блюдах и меню. Результатом этапа «Ввод информации» (стрелка выхода) является информация, необходимая для дальнейшей работы по контролю деятельности школьной столовой. Ввод информации о продуктах, блюдах и меню происходит согласно Устава МАОУ «СОШ №94 г.Челябинска» и нормативных документов (стрелка управления). Внесение сведений о продуктах, блюдах и меню осуществляется заведующим школьной столовой образовательного учреждения (стрелка механизма).

Для работы школьной столовой необходимо контролировать количество продуктов на складе, доходы и расходы столовой, составлять отчеты по меню. Поэтому после ввода сведений о продуктах, блюдах и меню проверяется выполнение нагрузки в блоке «Контроль работы столовой». «Контроль работы столовой» осуществляет заведующий школьной столовой (стрелка механизма). Рассматриваемое действие происходит согласно Устава МАОУ «СОШ №94 г.Челябинска» и соответствующих нормативных документов (стрелка управления). Контроль работы школьной столовой позволяет контролировать наличие продуктов на складе, расходы и доходы столовой, корректно составить меню согласно существующим требованиям и перейти к этапу «Вывод отчетов».

Этап «Вывод отчетов» осуществляется заведующим школьной столовой образовательного учреждения (стрелка механизма). Также рассматриваемый этап происходит согласно Устава МАОУ «СОШ №94 г.Челябинска» и соответствующих нормативных документов (стрелка управления).

При анализе процессов по учету работы школьной столовой были выявлены следующие недостатки. Вывод составленного меню, вывод продуктов, имеющихся в наличие на складе, осуществлялся в бумажной форме, что, в свою очередь, негативно отражалось на оперативности работы школьной столовой. Использование автоматизации процесса контроля работы столовой и вывода соответствующих отчетов позволит сделать работу школьной столовой более оперативной.

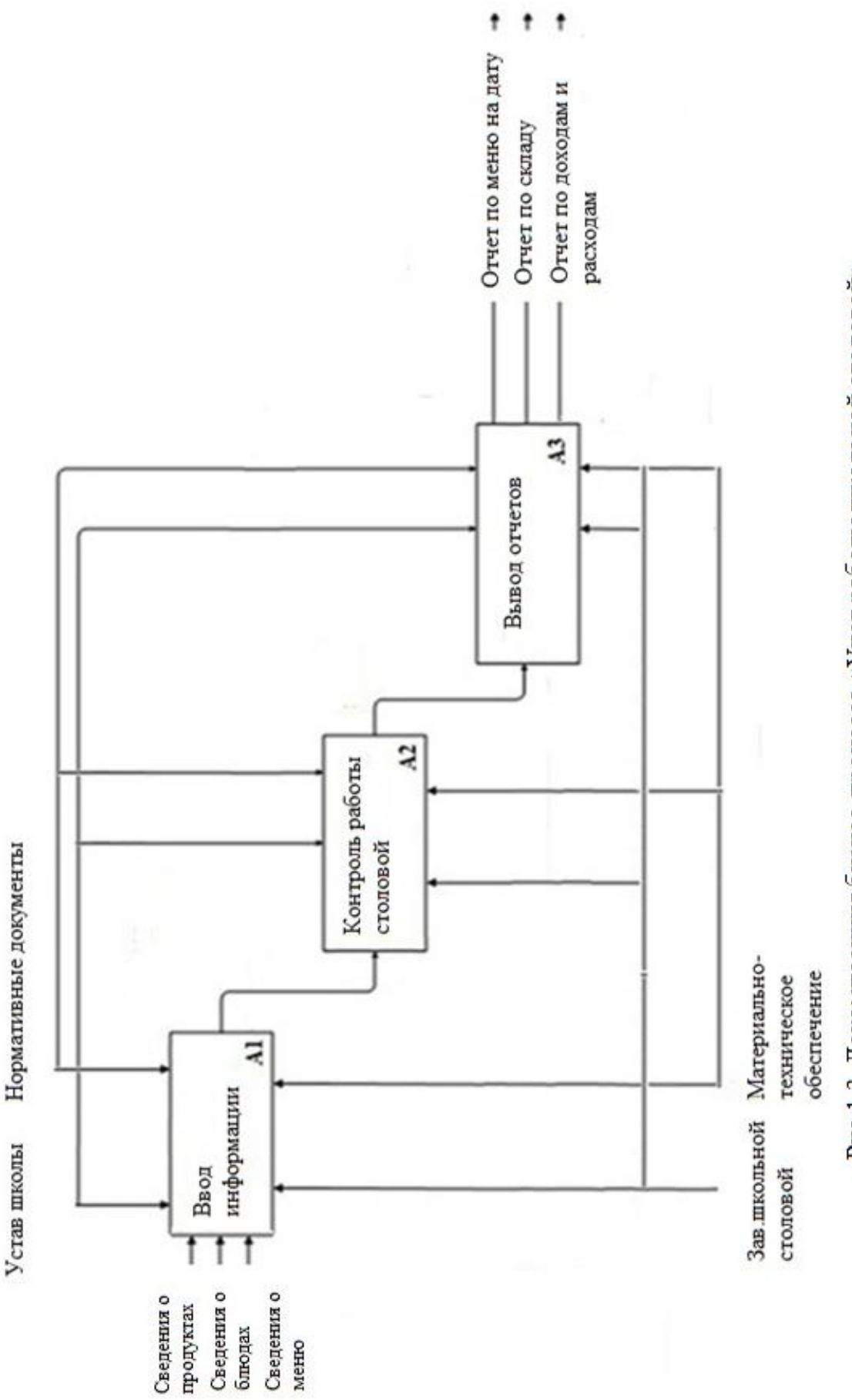

Рис. 1.3. Декомпозиция бизнес-процесса «Учет работы школьной столовой»

<span id="page-15-0"></span>1.1.3. Описание средств автоматизации работы образовательного учреждения МАОУ «СОШ №94 г.Челябинска»

Локальная вычислительная сеть (ЛВС) – это система взаимосвязанных вычислительных ресурсов (компьютеры, серверы, маршрутизаторы, программное обеспечения и др.), распределенных по сравнительно небольшой территории (офис или группа зданий), служащая для приемапередачи, хранения и обработки информации различного рода [9].

Исследуемая организация находится в одном здании и оснащена компьютерами, объединёнными в локальную сеть. Локальная сеть в здании МАОУ «СОШ №94 г.Челябинска», изображенная на рисунке 1.4, построена по принципу Ethernet и состоит из двух сегментов: 100 Мбит/с на витой паре (первый этаж здания), 10 Мбит/с на коаксиальном кабеле (второй этаж). Малые рабочие группы (ПК соседних кабинетов) объединены топологией «звезда» с использованием концентраторов (HUB).

Звезда **–** это топология локальной сети, где каждая рабочая станция присоединена к центральному устройству (коммутатору или маршрутизатору). Центральное устройство управляет движением пакетов в сети. Каждый компьютер через сетевую карту подключается к коммутатору отдельным кабелем. Данная топология на сегодняшний день стала основной при построении локальных сетей, т.к. она имеет множество различных достоинств.

На первом этаже располагаются:

компьютеры двух компьютерных классов;

− методический кабинет с тремя рабочими станциями;

кабинет библиотеки с одной рабочей станцией.

На втором этаже здания располагаются кабинеты администрации:

дирекция включает одно рабочее место, подключенное к локальной сети, два портативных ноутбука;

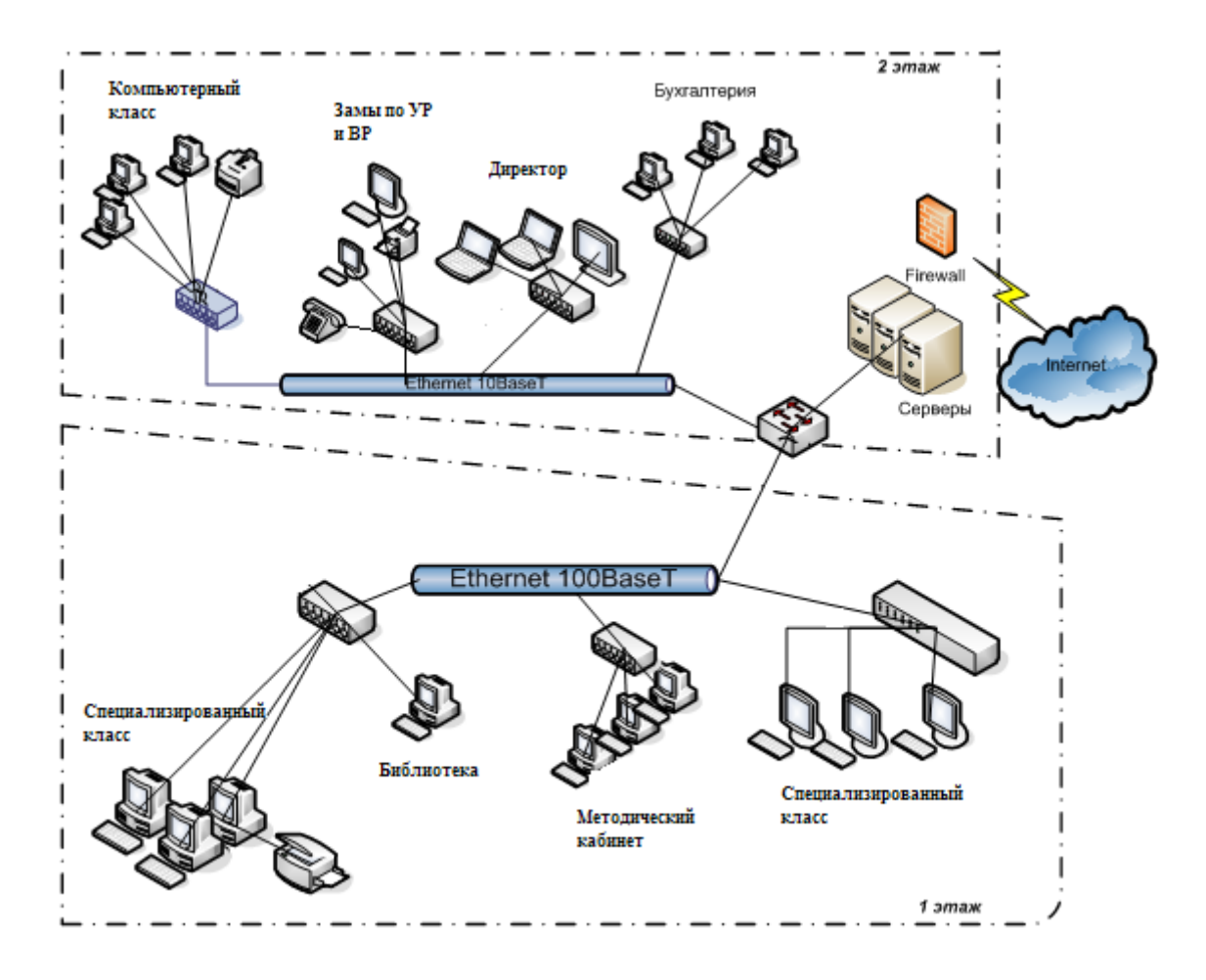

Рис. 1.4. Схема локальной вычислительной сети МАОУ «СОШ №94 г.Челябинска»

кабинет заместителей директора по учебной работе и воспитательной работе состоит из двух рабочих станций, сетевого многофункционального устройства HP LaserJet, телефона/факса;

− бухгалтер, сотрудник отдела кадров имеют по одному стационарному рабочему месту, объединенному в малую рабочую группу;

компьютерный класс, включающий 10 рабочих станций;

− серверное помещение, вмещает серверный шкаф, в соседей комнате расположен персональный компьютер сотрудника, специализирующегося по информационным технологиям, телефон;

кабинет заведующего школьной столовой.

Связь первого этажа со вторым осуществляется с помощью коаксиального кабеля.

Любая из рабочих станций сети может иметь доступ к любому из файлсерверов, любому принтеру (из числа подключенных к принт-серверам), к реляционной системе управления базами данных – через SQL сервер, к электронной почте – через почтовый сервер и к Интернету – через проксисервер, даже если эти рабочая станция и сервер находятся в разных сегментах сети. Однако каждый пользователь может получить доступ к какому-то сетевому ресурсу только при условии, что системный администратор предоставил ему соответствующие права.

В МАОУ «СОШ №94 г.Челябинска» используются следующие программные продукты:

− операционная система Microsoft Windows XP, Microsoft Windows 7;

− офисный пакет Microsoft Office 2007;

1С: Зарплата и кадры бюджетного учреждения 8;

− «Зарплатный проект» ОАО «ЧЕЛИНДБАНК»;

− антивирус Kaspersky SmallOfficeSecurity;

− файловый архиватор 7-Zip;

− система оптического распознавания текстов CuneiForm;

− автоматизированная информационная система «Сетевой город»;

программные продукты учебного назначения: 1С: Математический конструктор 6.0, 1С: Физический конструктор 2.0, Изобразительное искусство (1-2 класс);

компьютерные программы-тренажеры: «Проверим технику чтения», «Отличник», «Учимся считать», «Изучаем таблицу умножения», «Золотая арифметика», «Правила орфографии и пунктуации русского языка».

Программа «1С:Зарплата и кадры бюджетного учреждения 8» - это мощный инструмент для комплексной автоматизации расчета заработной платы и ведения кадрового учета в государственных (муниципальных) учреждениях, состоящих на самостоятельном балансе, финансируемых из федерального, регионального (субъектов Российской Федерации) или местного бюджета, а также из бюджета государственного внебюджетного фонда, по следующим направлениям:

расчет заработной платы с поддержкой новых систем оплаты труда работников федеральных бюджетных учреждений;

расчет денежного довольствия военнослужащих и приравненных к ним лиц;

расчет денежного содержания служащих на государственной гражданской службе;

исчисление регламентированных законодательством налогов и взносов с фонда оплаты труда;

− отражение начисленной зарплаты и налогов в расходах учреждения;

управление денежными расчетами с работниками, включая депонирование;

учет кадров и анализ кадрового состава;

автоматизация кадрового делопроизводства;

− набор кадров.

Программное обеспечение «Налогоплательщик» предназначено для ведения бухгалтерского учета, подготовки бухгалтерской и налоговой отчетности для представления в соответствующие органы в электронном виде на магнитных или бумажных носителях, в утвержденных формах и форматах, в том числе для передачи по телекоммуникационным каналам связи с электронно-цифровой подписью. Формирование налоговой и бухгалтерской отчетности в электронном виде.

Программное обеспечение «Зарплатный проект» ОАО «ЧЕЛИНДБАНК» предназначен для формирования электронных заявлений на открытие/закрытие карточных счетов, для зарплатных или кредитных карт, перечисление денежных средств на карточные счета, с использованием программного обеспечения «Клиент+Банк» через шифрованное соединение с ОАО «ЧЕЛИНДБАНК».

Kaspersky SmallOfficeSecurity – это решение, которое обеспечивает высочайший уровень защиты компьютеров и серверов от современных интернет-угроз, таких как вирусы, шпионские и другие вредоносные программы, фишинга, спама и хакерских атак, позволяя,тем самым, сохранить персональные данные. Превосходное качество защиты, высокая производительность, простота установки, настройки и использования продукта позволяют не беспокоиться об информационных угрозах и сосредоточиться на решении бизнес-задач. Централизованное управление защитой – с помощью Kaspersky SmallOfficeSecurity можно управлять защитой сервера и рабочих станций в составе локальной сети с одного компьютера, например, централизованно настраивать расписания проверки, установки обновлений, резервного копирования и т.д. Контроль доступа к интернету и запуска программ – Kaspersky SmallOfficeSecurity может контролировать использование интернета и приложений, ограничивать скачивание файлов, а также легко и быстро создавать развернутые отчеты о том, как используются компьютеры организации в рабочее время. Обеспечение непрерывности бизнес-процессов – Kaspersky SmallOfficeSecurity обладает всем необходимым для гибкого управления информационной безопасностью локальной вычислительной сети,выполняя требования Закон Российской Федерации об информации, информационных технологиях и о защите информации. Продукт содержит такие функции, как резервное копирование данных, шифрование важной информации, менеджер паролей для создания и хранения надежных паролей и автоматического заполнения нужных форм на веб-сайтах и в приложениях, а также файловый шредер для необратимого удаления документов.

7-Zip – свободно распространяемый файловый архиватор с высокой степенью сжатия данных. Поддерживает несколько алгоритмов сжатия и множество форматов данных, включая собственный формат 7z c высокоэффективным алгоритмом сжатия LZMA. Программа разрабатывается с 1999 года и является бесплатной, а также имеет открытый исходный код,

большая часть которого свободно распространяется на условиях лицензии GNU GPL, за исключением кода декомпрессора unRAR, который имеет ограничения. Основной платформой является операционная системаWindows (в том числе Windows CE), где доступны две версии программы: с графическим интерфейсом и версия для командной строки. Консольная версия была портирована сообществом разработчиков для систем стандарта POSIX под общим названием p7zip. Портированные версии для других систем, так же как и оригинальная программа 7-zip, доступны на сайте системы SourceForge.

CuneiForm позиционируется как система преобразования электронных копий бумажных документов и графических файлов в редактируемый вид с возможностью сохранения структуры и гарнитуры шрифтов оригинального документа в автоматическом или полуавтоматическом режиме. Система включает в себя две программы для одиночной и пакетной обработки электронных документов.

«Сетевой Город» – комплексная программная информационная система, объединяющая в единую сеть школы и органы управления образования в пределах города, сельского или городского района (округа). Тем самым формируется единое городское информационное образовательное пространство. При этом каждое образовательное учреждение не просто выполняет требования Управления образования по сдаче отчётности, а получает все средства для организации собственных учебного процесса и управленческой деятельности, полностью аналогичные тем, что есть в системе [NetSchool.](http://www.net-school.ru/)

Физически вся информация размещается в одном месте, на сервере Управления образования. Каждый пользователь образовательного учреждения (директор, завуч, ученик, учитель и т.д.) и родители учащихся имеют индивидуальные имя и пароль и могут входить в систему с любого компьютера, подключенного к муниципальной сети (или сети Интернет). Например, находясь дома или на работе, родитель может отслеживать успеваемость и посещаемость своего ребёнка, общаться с преподавателями и администрацией школы; учащийся может удалённо получать домашние задания, просматривать свой электронный дневник и т.д. Права доступа к информации разграничены и гибко настраиваются.

Одновременно в системе «Сетевой город» могут работать, не мешая друг другу, пользователи многих школ. Каждая школа занимается размещением информации самостоятельно и является хозяином своей информации, находящейся на удалённом сервере, при этом каждой школе доступен только свой сегмент. Параллельно к обобщённой информации по школам имеют доступ и специалисты органов управления образования для формирования статистических и иных отчетов в рамках своей компетенции, не требуя от руководителей школ отдельных отчетов с последующей работой по своду информации.

«1С: Математический конструктор» – интерактивная творческая компьютерная среда мирового класса, предназначенная для поддержки школьного курса математики. Программа позволяет создавать интерактивные модели, объединяющие конструирование, динамическое варьирование, эксперимент, и может быть использована на всех этапах математического образования.

"1С: Физический конструктор" – творческая компьютерная среда, предназначенная для поддержки школьного курса физики при помощи виртуальных экспериментов. Программа позволяет создавать интерактивные модели физических явлений и исследовать их в школе, дома, на факультативных занятиях, в сети Интернет.

Программный продукт «Изобразительное искусство (1-2 класс)», входящий в состав продукта [1С:Школа,](http://obr.1c.ru/educational/catalog/?series%5b%5d=2&action=%D0%98%D1%81%D0%BA%D0%B0%D1%82%D1%8C) представляет собой набор электронных образовательных ресурсов для начальной школы по предмету изобразительное искусство. Ресурсы разработаны при согласовании с Министерством образования и науки Российской Федерации.

Как видно из приведенного списка программного обеспечения в МАОУ «СОШ №94 г.Челябинска» отсутствует специализированное программное средство, предназначенное для работы школьной столовой. Заведующая школьной столовой использует для составления отчетов программы Microsoft Word 2007 и Microsoft Excel 2007, входящие в пакет Microsoft Office 2007.

<span id="page-22-0"></span>1.2. Описание проектируемой системы

<span id="page-22-1"></span>1.2.1. Назначение информационной системы «Школьное питание»

Информационная система «Школьное питание» предназначена для автоматизации вывода меню с чётким отражением выхода блюда на определенную дату, автоматизации контроля количества продуктов на складе и формирования отчетов по расходам и доходам школьной столовой.

<span id="page-22-2"></span>1.2.2. Цели создания системы

Система предназначена для частичной автоматизации работы заведующего школьной столовой МАОУ «СОШ №94 г.Челябинска», связанной с выводом меню, контролем количества продуктов на складе, формированием отчетов по расходам и доходам столовой.

Целью настоящей работы является разработка информационной системы, которая представляет собой среду, выполняющую следующие функции:

хранение сведений о продуктах (наименование, единица измерения, количество);

хранение сведений о поставщиках продуктов (наименование поставщика, контакты);

хранение сведений о блюдах, которые готовятся в столовой (наименование блюда, вес, калорийность, белки, жиры, углеводы);

хранение сведений о количестве продуктов, необходимых для приготовления блюд по определенному рецепту;

хранение сведений о стоимости блюд на момент приготовления;

− хранение сведений о блюдах, входящих в меню.

В результате создания программного продукта будет уменьшено время, затрачиваемое заведующим школьной столовой на вывод меню с отражением выхода блюда на определенную дату, на контроль количества продуктов на складе и формирование отчетов по расходам и доходам школьной столовой.

Исходными данными для проведения работ является данные и документация, предоставленные заказчиком.

<span id="page-23-0"></span>1.2.3. Требования к структуре и функционированию системы «Школьное питание»

Структура информационной системы должна удовлетворять требованиям [18]:

− масштабируемости, то есть возможности распространения системы на большое количество машин, не приводящая к потере работоспособности и эффективности, при этом способность системы наращивать свою мощность должна определяться только мощностью соответствующего аппаратного обеспечения;

− модульности – система должна состоять из отдельных модулей, интегрированных между собой;

− открытости – наличие открытых интерфейсов для возможной доработки и интеграции с другими системами.

В настоящее время отсутствуют законодательно утвержденные стандарты на графический пользовательский интерфейс. С точки зрения usability интерфейс информационной системы должен удовлетворять следующим требованиям [7]:

- легкость освоения пользователем;
- запоминаемость:
- эффективность использования;

надежность использования;

удовлетворение пользователя.

Для обеспечения безопасности запуск программы должен осуществляться только после ввода пароля.

Главное окно программы должно раскрываться на весь экран.

Основные функции программы должны быть представлены как команды меню. К основным функциям программы можно отнести заполнение форм-справочников с данными о продуктах, поставщиках, блюдах, рецептах, также возможности, связанной с выводом меню, контролем количества продуктов на складе, формированием отчетов по расходам и доходам столовой.

Так как информационная система предназначена только для заведующего школьной столовой, то для ее функционирования достаточно одного автоматизированного рабочего места администратора.

Структурная схема информационной системы «Школьное питание» представлена на рисунке 1.5.

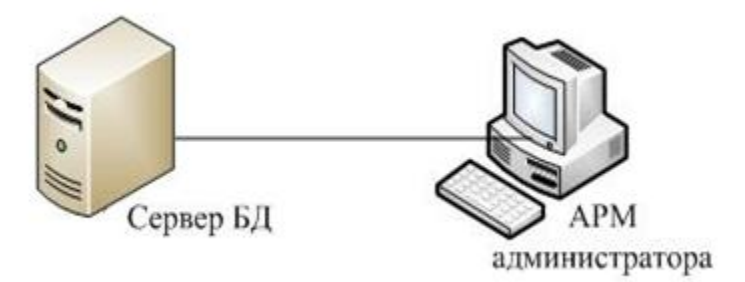

Рис. 1.5. Структурная схема системы

В базе данных хранится вся необходимая информация для контроля работы школьной столовой и формирования различных отчетов по работе этого подразделения школы.

Информационная система «Школьное питание» состоит из трех подсистем:

- введения данных;
- − формирования меню школьной столовой;
- − формирования отчетов по контролю работы школьной столовой.

Так как информационная система предназначена только для одного пользователя, то ее структура может быть как файл-серверной, так и клиентсерверной.

Рассматриваемая информационная система является однопользовательской, поэтому для защиты системы от несанкционированного доступа достаточно выполнять идентификацию пользователя.

В части контроля работоспособности и диагностирования неисправностей системы должна обеспечивать решение перечисленных ниже задач:

− сообщения об отказе;

− сообщения о недопустимости выполнения операции;

сообщения об ошибках при открытии/сохранении изменений в базе данных;

учитывать все возможные ошибки пользователя при работе с системой.

<span id="page-25-0"></span>1.2.4. Требования к функциям, выполняемым системой

Информационная система должна выполнять следующие функции:

ввод данных для таблицы-справочника со сведениями о продуктах (наименование, единица измерения, количество);

ввод данных для таблицы-справочника со сведениями о стоимости приготавливаемых блюд (наименование блюда, стоимость);

ввод данных для таблицы-справочника со сведениями о блюдах (наименование, вес, калорийность, белки, жиры,углеводы);

ввод данных о поставках продуктов поставщиками (для указанных продуктов сохраняются сведения о поставщике, дате поставки, стоимости поставки и количестве поставленных продуктов);

возможность хранения рецептов, по которым идет приготовление блюд с указанием необходимого количества продуктов;

поиск/фильтрация данных, позволяющая быстро находить интересующую информацию;

− формирование меню, состоящее из различных блюд с указанием даты приготовления, количества порций;

− формирование отчета, выполняющего вывод меню на указанный день;

− формирование отчета, выполняющего вывод информации о доходах и расходах школьной столовой;

− формирование отчета, выполняющего вывод информации о количестве продуктов на складе;

изучение справочной информации, где рассмотрены принципы и примеры работы с программой.

<span id="page-26-0"></span>1.3. Сравнительный анализ аналогичных программных продуктов

Необходимость автоматизации процесса управления питанием в школах с учетом многих требований привело к появлению целого ряда программ, позволяющих с той или иной эффективностью решать эту задачу. Вероятно, одной из лучших программ является программа «1С:Школьное питание 8» [21].

Программа «1С:Школьное питание 8» призвана автоматизировать все процессы деятельности диетсестры, бухгалтеров, кладовщиков, а также заведующего производством столовой.

Программное решение «1С:Школьное питание 8» помогает автоматизировать многопользовательскую работу, как в локальной сети, так и с использованием сети Интернет, с возможным применением веббраузеров.

Основные функциональные возможности программы «1С:Школьное питание 8»:

ведение типовых циклических меню и номенклатуры диет;

ведение картотеки блюд со сведениями о пищевой ценности продуктов, с нормами закладки продуктов, описанием технологии приготовления. Описание состава продуктов блюда включает следующие сведения: нетто, брутто, потери при кулинарной обработке, отход холодной обработки, структура технологических процессов, масса продуктов после кулинарной обработки;

ведение номенклатуры продуктов. По каждому продукту ведутся: сведения о пищевой ценности, нормы отхода при холодной обработке, технические условия;

− разработка рецептур блюд и типовых меню;

− ведение набора характеристик пищевой ценности;

расчет заказа продуктов поставщику, включая электронную подачу заявки через выгруженный файл;

− учет продуктов на складах: приход, расход, остатки, инвентаризация;

− разделение учета по видам движения средств;

− по партиям продуктов ведутся сведения о санитарных сертификатах, сроках хранения, конкретных единицах измерения (банках, батонах и т.д.);

− калькуляция: составление и расчет «Меню-требования», основного и на дополнение/возврат, с учетом норм отхода холодной обработки, замен продуктов и блюд, пробы, автоматизированное списание продуктов и расчет стоимости питания, дозаказ продуктов;

бракераж готовых блюд с регистрацией оценок и распечаткой вкладных листов бракеражного журнала;

контроль фактического рациона по стоимости и пищевой ценности;

конфигурация является полностью открытой, не содержит защищенных участков кода и не использует аппаратную защиту.

Дополнительные функциональные возможности программы «1С:Школьное питание 8»:

расчет норм отхода холодной обработки с оформлением «Акта проработки»;

− выгрузка документов о движении продуктов в систему бухгалтерского учета с использованием механизма конвертации данных; выгрузка данных «Меню-требования» во внешний файл для сдачи в централизованную бухгалтерию;

ведение календаря типового меню;

возможность загрузки рецептур, типовых меню, продуктов и сведений пищевой ценности из внешних источников;

расчет характеристик пищевой ценности блюд по продуктам;

динамическое подключение внешних отчетов и обработок.

Программа «1С:Школьное питание 8» формирует выходные формы:

ведомость анализа используемого набора продуктов в соответствии с СанПиН 2.4.5.2409-08;

- ведомость анализа стоимости;
- ведомость контроля за рационом питания;
- журнал бракеража готовой кулинарной продукции;
- карточка учета материальных ценностей;
- инвентаризационная опись;
- меню для потребителей;
- − оборотно-сальдовая ведомость по материальным ценностям;
- прейскурант блюд;
- сведения о пищевой ценности продуктов и блюд;
- сводка по пищевой ценности рациона;
- справка о движении продукта за период;
- технологическая карта.

Провести автоматизацию школьного питания предлагают и другие компании, например, система компаний ККС [22]. Данный производитель программного обеспечения предлагает организовать школьное питание с учетом индивидуального подхода, что, в свою очередь, является необходимым условием обеспечения общей защищенности учащихся.

Программный продукт фирмы ККС по автоматизации школьного питания позволяет решить ряд важных задач:

− обеспечить возможность формирования заказа и предоставления питания школьнику с учетом рекомендаций медицинских и социальных учреждений;

учет индивидуальных требований к питанию учащегося, связанных с состоянием его здоровья;

система безналичного питания по пластиковым картам позволяет защитить детей от краж наличных денег. При этом все выделяемые родителями и социальными службами деньги на питание зачисляются на персональную карту учащегося;

повышение качества обслуживания школьников за счет уменьшения времени обслуживания каждого учащегося, ведь на кассе нет необходимости считать сдачу, а оформление счета происходит за считанные секунды. В результате не создается очередь на кассе;

повышение возможностей контроля над качеством питания со стороны администрации системы образования и родителей. Администрация и родители в любой момент могут проверить, чем питался ребенок, даже не заходя в столовую;

стык с пропускными электронными системами позволяет гарантировать безопасность школ от проникновения посторонних лиц, а родителям дает возможность своевременно получать информацию о том, где находится их ребенок.

В состав программно-аппаратного комплекса фирмы ККС, обеспечивающего автоматизацию школьного питания, входят следующие элементы:

− [терминал самообслуживания,](http://www.ccrs.ru/catalog/drugoe-oborudovanie/sensornye-platezhnye-terminaly/sensornyy_terminal_/) который служит для приема и зачисления денежных средств на персональную карту школьника;

рабочее место кассира, на котором происходит расчет без использования наличных средств, путем считывания данных с карты;

сервер, на котором хранится информация по персональному счету каждого учащегося. Данные по всем операциям могут храниться бесконечно долго, обеспечивая администрации и родителям возможность контроля за качеством питания детей;

− по требованию школы система автоматизации школьного питания может состыковываться с электронной пропускной системой (турникеты), замковыми системами, "электронными дневниками";

Таким образом, на рынке программного обеспечения существует множество программ составления школьного расписания, предоставляющих широкий спектр функций, полный перечень которых не требуется для столовой МАОУ «СОШ №94 г.Челябинска». Кроме того, для использования таких программных продуктов необходимо приобретение лицензии.

#### ВЫВОДЫ ПО ГЛАВЕ 1

<span id="page-31-0"></span>В данной главе была рассмотрена структура образовательного учреждения МАОУ «СОШ №94 г.Челябинска», выявлены основные бизнеспроцессы, осуществляемые в работе школьной столовой.

По диаграмме IDEF0 и диаграмме декомпозиции IDEF0 были выявлены узкие места, приводящие к трудностям и проблемам при учете работы школьной столовой образовательной организации. Предложены пути устранения недостатков в работе заведующего школьной столовой при контроле работы школьной столовой.

Сформулировано и согласовано с заказчиком техническое задание, определены сроки разработки, порядок контроля и внедрения информационной системы.

Анализируя данную главу, можно сделать вывод, что разрабатываемый программный продукт должен соответствовать функциональному назначению и придерживаться следующих принципов:

– иметь структурированную базу данных, исключающую избыточное дублирование данных;

– автоматизировать контроль учета продуктов на складе школьной столовой;

– автоматизировать контроль учета доходов и расходов школьной столовой;

– автоматизировать формирование отчетов по выводу меню столовой на указанную дату;

– автоматизировать формирование отчетов по доходам и расходам школьной столовой;

– автоматизировать формирование отчетов по продуктам, имеющимся на складе;

– иметь четкую, последовательную, легко воспринимаемую организованную структуру;

– выполнять функции согласно написанных для них требований;

– при эксплуатации программный продукт должен иметь удобный и понятный интерфейс.

## <span id="page-33-0"></span>ГЛАВА 2. ПРОЕКТИРОВАНИЕ ИНФОРМАЦИОННОЙ СИСТЕМЫ «ШКОЛЬНОЕ ПИТАНИЕ»

<span id="page-33-1"></span>2.1. Выбор архитектуры информационной среды и инструментальных средств реализации

Наиболее выгодным с точки зрения экономических затрат, является использование имеющихся в образовательном учреждении технических средств и программного обеспечения.

В автоматизируемой организации для работы компьютеров используют операционные системы Microsoft Windows 7. Серверная установка работает под управлением Microsoft Windows Server 2012.

Для разработки и эксплуатации автоматизированной системы имеющееся оборудование удовлетворяет минимальным требованиям, поэтому достаточно использовать установленное техническое и программное обеспечение с выбором среды программирования.

Для разработки программного обеспечения под операционную систему Microsoft Windows XP была выбрана среда программирования Embarcadero Delphi 2010.

Embarcadero Delphi – это программный продукт, уникальным образом сочетающий высокопроизводительный компилятор, объектноориентированные средства визуального программирования и универсальный механизм доступа к базам данных [6]. Открытая архитектура этой среды программирования позволяет использовать стандартный набор инструментальных средств не только для создания приложений, но и для расширения и развития базовых возможностей Embarcadero Delphi, включая интеграцию с CASE-системами и бизнес приложениями.

В среде программирования Embarcadero Delphi реализованы следующие тенденции.

Одно направление – объектно-ориентированный подход, хорошо структурирующий как саму задачу, так и ее решение в виде прикладной системы [16].

Другое направление, возникшее во многом благодаря объектной ориентации, визуальные средства быстрой разработки приложений (RAD – Rapid Application Development), основанные на компонентной архитектуре [17].

Третья тенденция – использование компиляции, а не интерпретации. Это объясняется тем, что скоростные характеристики компилируемых приложений в десятки раз лучше, чем у систем, использующих интерпретатор. При этом повышается легкость отчуждаемости готовых систем, так как отпадает необходимость «таскать за собой» сам интерпретатор, выполненный обычно в виде динамической библиотеки и занимающий в лучшем случае несколько сотен килобайт (а в большинстве случаев – два-три мегабайта). Отсюда и меньшая ресурсоемкость у скомпилированных систем.

Четвертая тенденция – возможность работы с базами данных универсальными методами. Важным свойством средств обеспечения доступа к базам данных является их масштабируемость, то есть возможность не только количественного, но и качественного роста системы. Например, обеспечение перехода от локальных, в том числе, файл-серверных данных, к архитектуре клиент-сервер или тем более к многоуровневой схеме. Если попытаться оценить процент систем, которые так или иначе требуют обработки структурированной информации, то окажется, что цифра 60-70% может представлять лишь нижнюю границу.

Приведем небольшое сравнение, выявляющее преимущества Embarcadero Delphi перед другими средами программирования. Одним из соперников Embarcadero Delphi является Visual Basic.

Оба продукта обладают удобным интерфейсом, который исключает значительную часть рутинной работы, и все же Embarcadero Delphi имеет значительные преимущества перед Visual Basic.

Пользователям Visual Basic приходится столкнуться с существенными ограничениями. Visual Basic может использовать библиотеки функций (так называемые DLL), но не в состоянии создавать новые DLL.

Он может реагировать на события, происходящие внутри операционной системы Microsoft Windows, но только в том случае, если корпорация «Microsoft» предусмотрела реакцию на такие события. В Visual Basic-программах могут применяться пользовательские управляющие средства (например, компоненты ActiveX) для улучшения их функциональных свойств, но Visual Basic не сможет помочь создать собственное управляющее средство.

В Embarcadero Delphi таких ограничений нет. Эта среда умеет не только использовать, но и создавать DLL, а ее программы могут, как инициировать, так и обрабатывать практически любые события Microsoft Windows. Компоненты Embarcadero Delphi написаны в среде Embarcadero Delphi, поэтому не нужно выходить из системы, чтобы создавать новые компоненты или дорабатывать существующие. Более того, находясь в среде Embarcadero Delphi, можно даже использовать компоненты ActiveX, так как программы, созданные в Embarcadero Delphi, прекрасно работают с компонентами ActiveX. Пользователи Embarcadero Delphi имеют такие возможности настройки компонентов ActiveX, которые Visual Basic предоставить не в состоянии.

Embarcadero Delphi полностью компилирует программу в машинный код, понятный компьютеру. Visual Basic выполняет эту функцию только наполовину, транслируя команды Basic в промежуточный код. При запуске таких программ Visual Basic интерпретирует полученный код в реальные машинные команды. Embarcadero Delphi сразу же переходит непосредственно на уровень машинного кода, что дает огромное преимущество в скорости.

Embarcadero Delphi поддерживает объекты, которые создаются с помощью других языков (например, С++) на основе стандарта OCX.
Embarcadero Delphi искусно справляется с проблемой обнаружения ошибок благодаря реализации концепции исключительных ситуаций. Вместо того чтобы работать в состоянии постоянного напряжения и сомнения, не приведет ли следующий ваш шаг к сбою, потенциальное выявление которого требует соответствующего тестирования, Embarcadero Delphi позволяет писать программу, исходя из успешного выполнения всех ее операторов. В случае возникновения отказа Embarcadero Delphi вызывает исключительную ситуацию, которая перехватывается одним-единственным обработчиком исключительных ситуаций. Такой подход позволяет программе достойно справиться с ошибкой.

Embarcadero Delphi предоставляет в распоряжение программиста объекты и компоненты, которые значительно уменьшают трудовые затраты на создание приложений баз данных.

Delphi всегда обладала мощным потенциалом в сфере создания баз данных. В версии 7 пересмотрена структура поддержки программирования баз данных и реализовано много новых возможностей. Delphi 7 вводит концепцию распределенного набора данных, который взаимодействует со всеми типами баз данных в режиме клиент/сервер, то есть приложениеклиент сохраняет локальную копию таблицы и просто пересылает модификацию на сервер. Благодаря этому упрощению программе требуется поддержка только одного объекта клиента, инкапсулированного в новый объект TMemoryDataSet. Весь остальной код остается в распоряжении BDE, которая используется параллельно работающими приложениями. При этом такие компоненты, как TTable, TQuery и другие, уже обновились, чтобы отразить новую структуру, и полностью совместимы с существующим кодом.

Одна из последних версий, в которой проводилась разработка рассматриваемого в квалификационной работе программного продукта, Embarcadero Delphi 2010 – это лидирующая среда быстрой разработки приложений, используемая миллионами разработчиков, поддерживаемая тысячами компонентов и надстроек сторонних производителей и позволяющая создавать высокопроизводительные приложения, ориентированные на пользователя.

Полностью визуальная двусторонняя интегрированная среда разработки Embarcadero Delphi 2010 (рисунок 1) поддерживает сотни функций, экономящих время разработчика, и позволяет упростить и ускорить создание визуальных пользовательских приложений и приложений, активно работающих с базами данных, – от приложений для настольных систем Windows до интерактивных приложений, использующих сенсорный ввод, приложений для общедоступных систем и управляемых базами данных многоуровневых веб-приложений и служб.

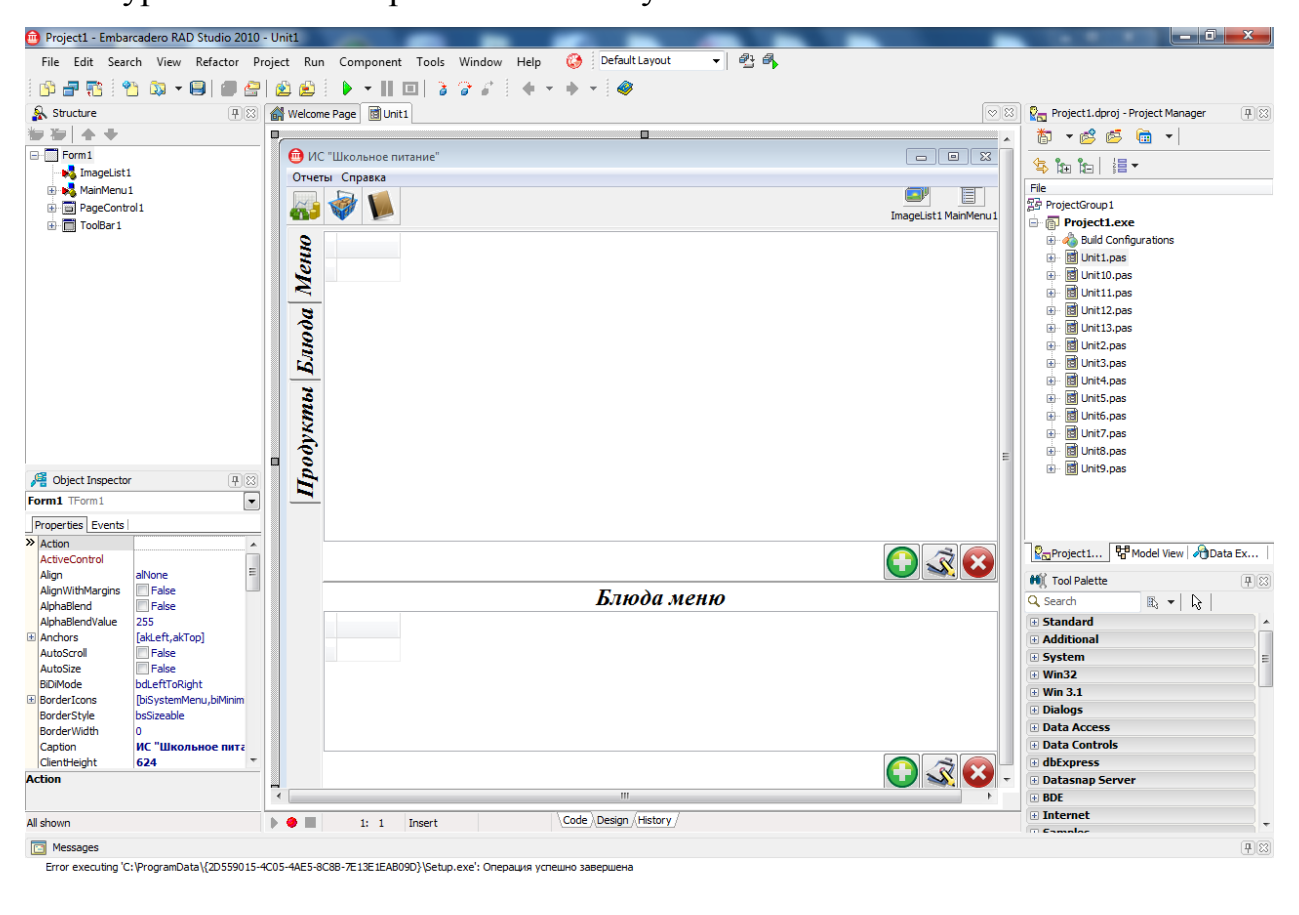

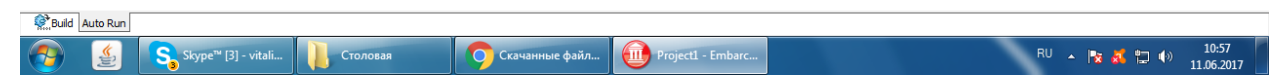

Рисунок 2.1 – Интерфейс системы программирования Embarcadero Delphi

Таким образом, Embarcadero Delphi 2010 как среда программирования сочетает в себе наиболее удачные и необходимые возможности, которые и обусловили ее выбор при работе над проектом.

В качестве системы управления базами данных была выбрана система Microsoft Access 2007, которая является частью пакета Microsoft Office 2007, установленного на компьютерах организации. При внедрении системы нет необходимости устанавливать дополнительное программное обеспечение для управления базой данных, которое зачастую требует много ресурсов, тщательной настройки и может вступать в конфликт с другими программными средствами, работающими в настоящее время. Средств, предоставляемых системой управления базами данных Microsoft Access 2007, вполне достаточно для выполнения поставленной задачи [2].

Данная система управления базами данных предоставляет удобные средства разработки базы данных, средства защиты данных от несанкционированного доступа, включая шифрование и назначение прав пользователям и группам пользователей. Средства репликации позволяют разделить базу данных на реплики с периодической синхронизацией с основной репликой для большей защищённости данных, устранения конфликтов и возможности изменения структуры базы данных без прерывания работы системы. Microsoft Access 2007 поддерживает язык запросов SQL, на ядре Microsoft Jet 4. Запросы могут выполняться как из приложения, работающего с базой данных, так и храниться в самой базе данных. При этом допускается использование параметров. Обращение к параметризованным запросам осуществляется, как к хранимым процедурам.

Для разработки информационной системы «Школьное питание» необходимо следующее программное обеспечение:

- − операционная система Microsoft Windows XP;
- система программирования Embarcadero Delphi 2010:
- система управления базой данных Microsoft Access 2007.

## 2.2. Описание модели данных

Наиболее часто на первой стадии проектирования баз данных используется семантическое моделирование. Семантическая модель – модель предметной области, предназначенная для представления семантики предметной области на самом высоком уровне абстракции. Это означает, что устранена или минимизирована необходимость использовать понятия «низкого уровня», связанная со спецификой физического представления и хранения данных. При этом в терминах семантической модели создается концептуальная схема базы данных, преобразующаяся затем к реляционной (или какой-либо другой) схеме. Этот процесс выполняется под управлением методик, в которых достаточно четко оговорены все этапы такого преобразования.

Наиболее известным представителем класса семантических моделей является ER-модель (модель «сущность-связь») [10].

Основные преимущества ER-моделей:

− наглядность;

модели позволяют проектировать базы данных с большим количеством объектов и атрибутов;

− реализованы во многих системах автоматизированного проектирования баз данных.

Основные элементы ER-моделей:

− объекты (сущности);

− атрибуты объектов;

связи между объектами.

Сущность – это реальный или представляемый объект, информация о котором должна сохраняться и быть доступной. В диаграммах ER-модели сущность представляется в виде прямоугольника, содержащего имя сущности. Для большей выразительности и лучшего понимания имя сущности может сопровождаться примерами конкретных объектов этого типа.

Атрибут сущности – это именованная характеристика, являющаяся некоторым свойством сущности.

Связь – это графически изображаемая ассоциация, устанавливаемая между двумя сущностями. Связи позволяют по одной сущности находить другие сущности, связанные с нею.

Связь типа один-к-одному означает, что один экземпляр первой сущности (левой) связан с одним экземпляром второй сущности (правой).

Связь типа один-ко-многим означает, что один экземпляр первой сущности (левой) связан с несколькими экземплярами второй сущности (правой).

Связь типа многие-ко-многим означает, что каждый экземпляр первой сущности может быть связан с несколькими экземплярами второй сущности, и каждый экземпляр второй сущности может быть связан с несколькими экземплярами первой сущности. Графически ER-модель изображается в виде диаграммы «сущность-связь».

Первым шагом при составлении ER-диаграммы следует выделить сущности и атрибуты. При создании информационной системы для учета школьного питания, реализуемой для МАОУ «СОШ №94 г.Челябинска», были выделены следующие сущности, представленные в таблице 2.1 и таблице 2.2 соответственно.

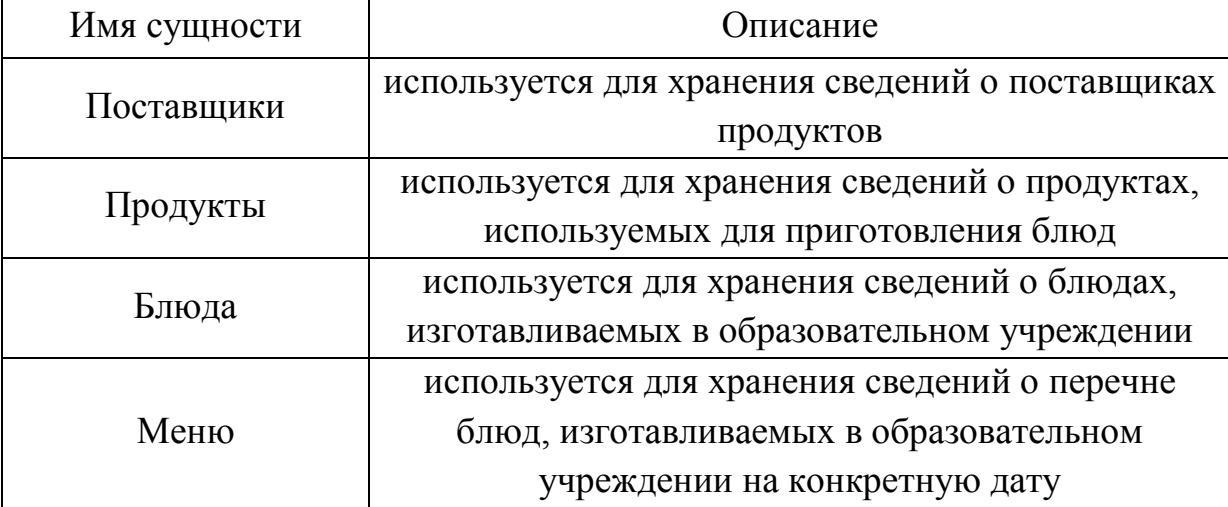

Таблица 2.1 – Сущности

Таблица 2.2 – Атрибуты

| Наименование сущности | Атрибуты сущности                               |  |  |  |
|-----------------------|-------------------------------------------------|--|--|--|
| Поставщики            | Код, наименование, контакты                     |  |  |  |
| Продукты              | Код,<br>наименование,<br>измерения,<br>единица  |  |  |  |
|                       | количество                                      |  |  |  |
| Блюда                 | Код, наименование, вес, калорийность, белки,    |  |  |  |
|                       | жиры, углеводы                                  |  |  |  |
|                       | Код,<br>наименование,<br>приготовлено,<br>дата, |  |  |  |
| Меню                  | количество                                      |  |  |  |

Следующим шагом проектирования базы данных является определение типа связей между сущностями, который бывает трех видов: один-к-одному, один-ко-многим и многие-ко-многим. Для выявления таких связей рассмотрим бизнес-процессы и ограничения предметной области.

Бизнес-процессы предметной области по учету работы школьной столовой можно подразделить на следующие:

операции по вводу информации о поставщиках, продуктах, блюдах;

операции по вводу информации о рецептах приготавливаемых блюд;

− операции по учету использующихся меню на определенную дату;

операции по формированию отчетов по сформированным меню на определенную дату, по количеству товаров на складе, по доходам и расходам школьной столовой.

Основными ограничениями предметной области являются:

− один поставщик может выполнить поставку нескольких продуктов;

− один продукт может поставляться различными поставщиками;

− один продукт может входить в разные блюда;

в одно блюдо могут входить различные продукты в соответствии с рецептом блюда;

− одно блюдо может входить в различные меню;

в одно меню, указанное на определенную дату, могут входить различные блюда;

− стоимость блюда может быть различной в зависимости от даты приготовления.

Учитывая бизнес-процессы и ограничения предметной области в задаче проектирования информационной системы учета работы школьной столовой можно определить следующие связи между сущностями, показанные на рисунке 2.2.

Построенная на рисунке 2.2 диаграмма ER-типа позволяет сформировать таблицы, которые необходимо использовать при учете работы школьной столовой.

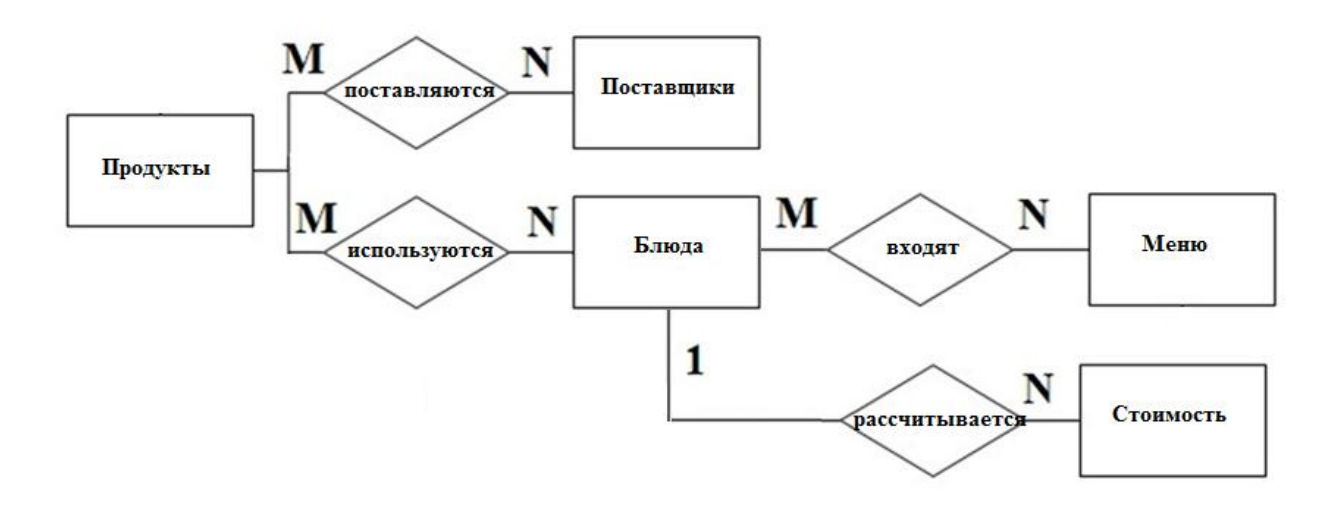

Рисунок 2.2 – Схема связей между сущностями

Рассмотрим перечень таблиц информационной системы «Школьное питание»:

- − таблица «Продукты»;
- − таблица «Рецепты»;
- − таблица «Поставщики»;
- − таблица «Поставки»;
- − таблица «Блюда»;
- − таблица «Стоимость»;
- − таблица «Меню»;
- − таблица «Блюда\_меню».

Приведем структуру для каждой из таблиц. При этом будем использовать следующие обозначения для ключей:

- − – первичный ключ;
- − □ внешний ключ.

Таблица 2.3 –Таблица «Продукты»

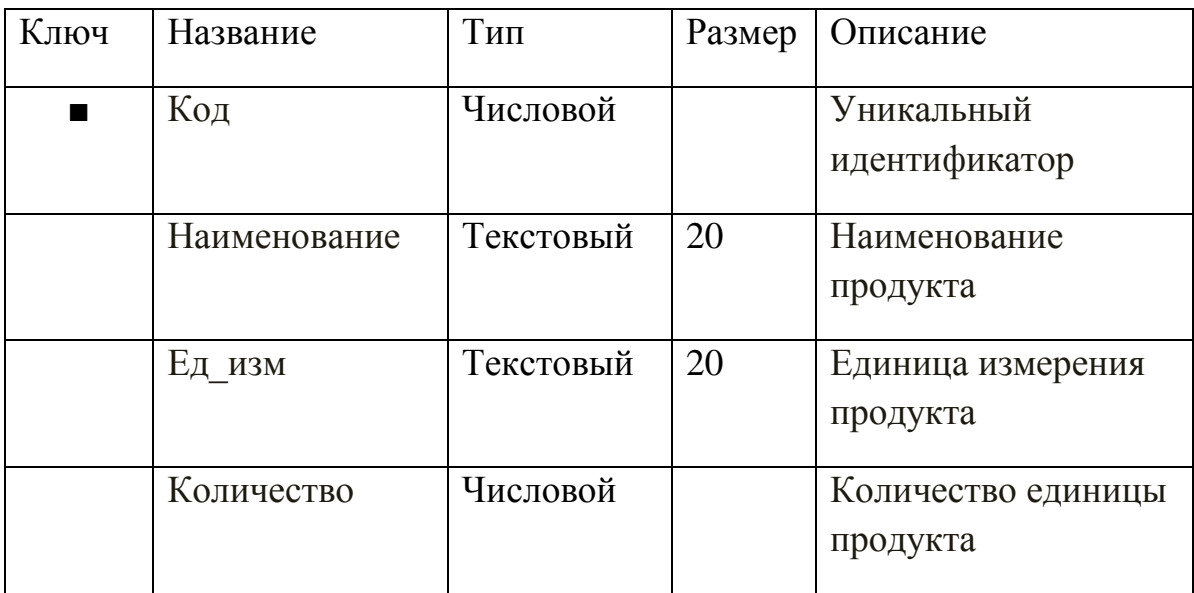

Таблица 2.4 – Таблица «Поставщики»

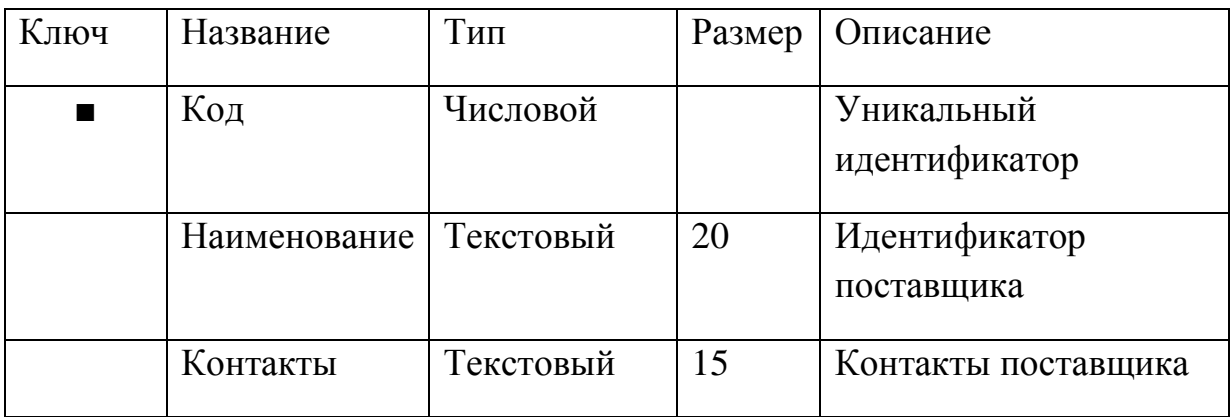

Таблица 2.5 – Таблица «Поставки»

| Ключ   | Название       | Тип       | Размер | Описание                                   |
|--------|----------------|-----------|--------|--------------------------------------------|
| ٠      | Код            | Числовой  |        | Уникальный<br>идентификатор                |
| $\Box$ | Код продукта   | Числовой  |        | Идентификатор<br>поставляемого<br>продукта |
| $\Box$ | Код поставщика | Числовой  |        | Идентификатор<br>поставщика                |
|        | Дата           | Текстовый | 10     | Дата поставки<br>продуктов                 |
|        | Стоимость      | Числовой  |        | Стоимость поставки                         |
|        | Количество     | Числовой  |        | Количество<br>поставленных<br>продуктов    |

Таблица 2.6 – Таблица «Блюда»

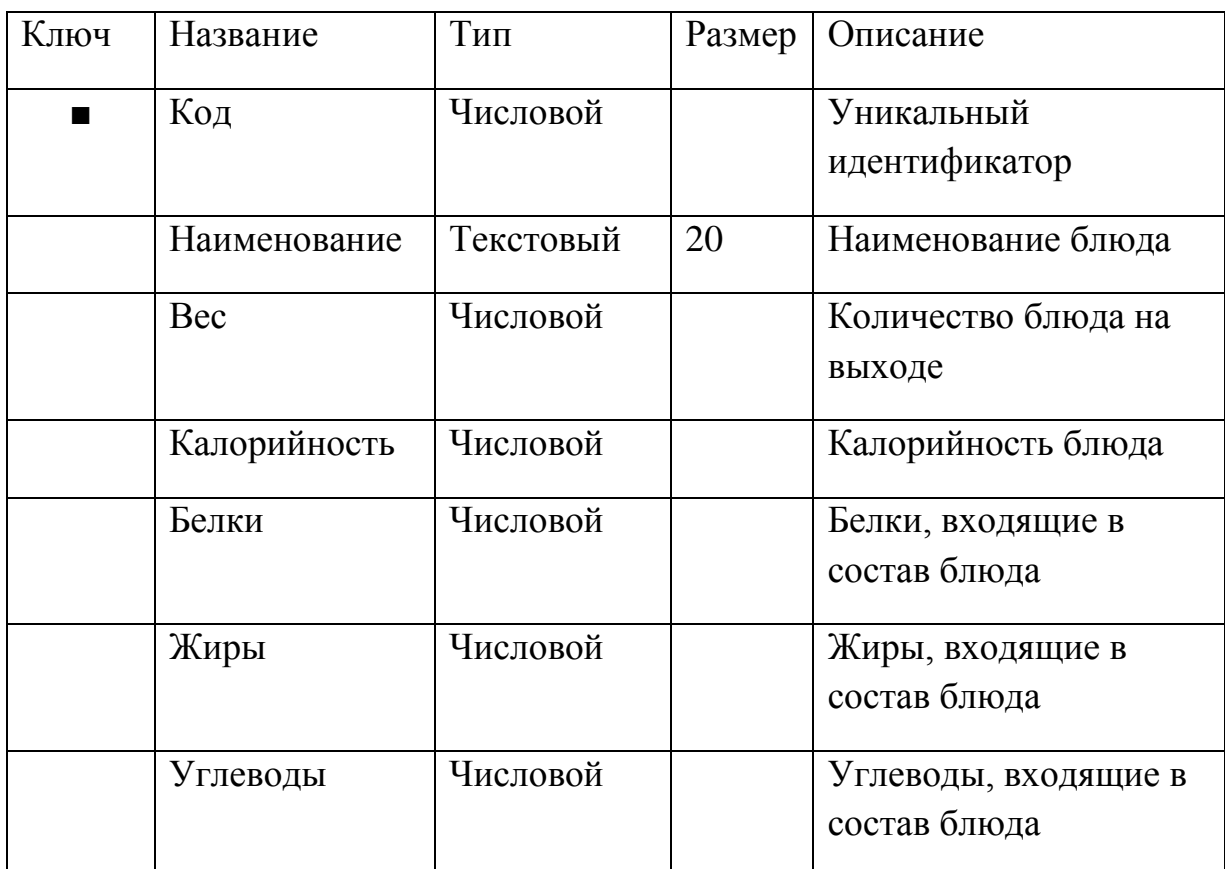

Таблица 2.7 – Таблица «Рецепты»

| Ключ | Название                | Тип      | Размер | Описание                      |
|------|-------------------------|----------|--------|-------------------------------|
|      | Код блюда               | Числовой |        | Идентификатор блюда           |
|      | Код продукта   Числовой |          |        | Идентификатор продукта        |
|      | Количество              | Числовой |        | Количество блюда на<br>выходе |

Таблица 2.8 – Таблица «Стоимость»

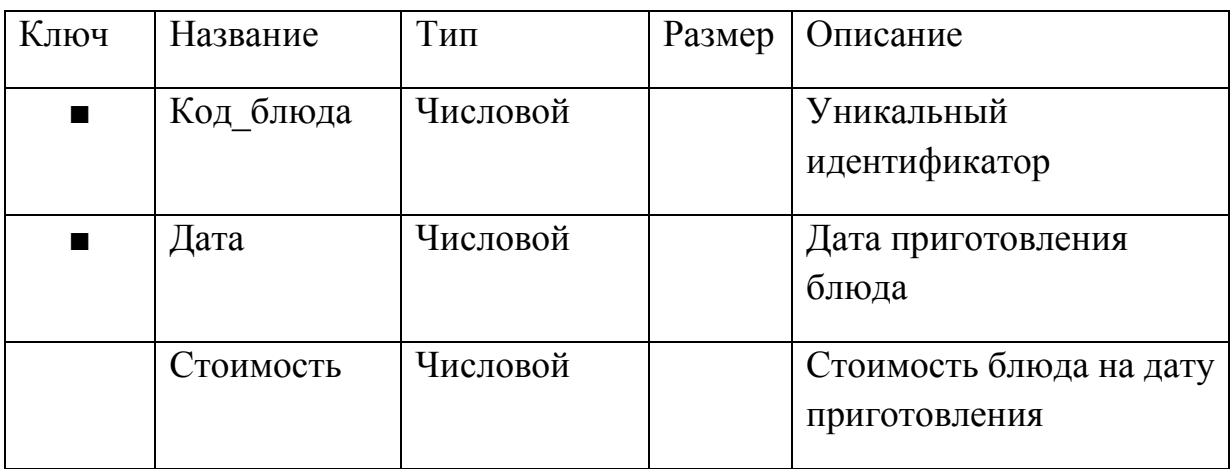

# Таблица 2.9 – Таблица «Меню»

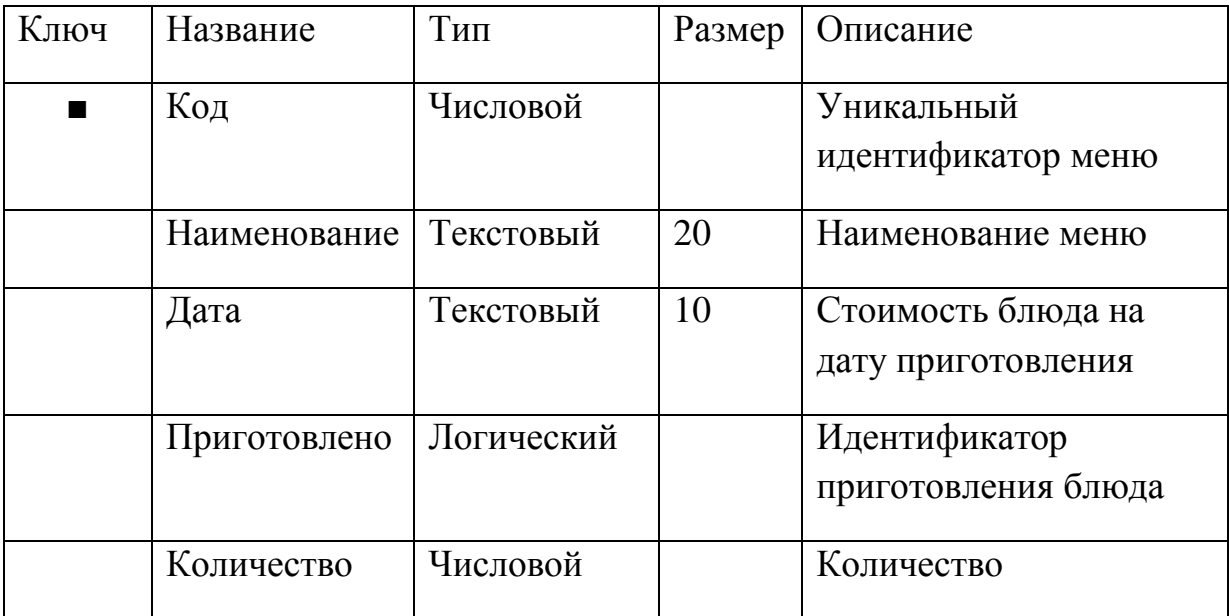

Таблица 2.10 – Таблица «Блюда\_меню»

| Ключ           | Название  | Гип      | Размер   Описание           |
|----------------|-----------|----------|-----------------------------|
| $\blacksquare$ | Код меню  | Числовой | Идентификатор меню          |
| п              | Код блюда | Числовой | Идентификатор кода<br>блюда |

Полученные в ходе проектирования таблицы базы данных должны быть реализованы в конкретной системе управления базами данных в виде модели данных.

Модель данных – это совокупность взаимосвязанных структур данных и операций над этими структурами [26]. Вид модели и используемые в ней типы структур данных отражают концепцию организации и обработки данных, используемую в СУБД, поддерживающей модель, или в языке системы программирования, на котором создается прикладная программа обработки данных.

По результатам проектирования таблиц была создана база данных Столовая.mdb в среде Microsoft Access 2007. На рисунке 2.3 предоставлена модель данных Столовая.mdb. Каждая таблица в базе данных имеет поле «Код», являющееся первичным ключом и хранящее уникальный код записи в таблице. Названия таблиц сформированы таким образом, чтобы ясно отображать область или тип объектов, описываемых таблицей.

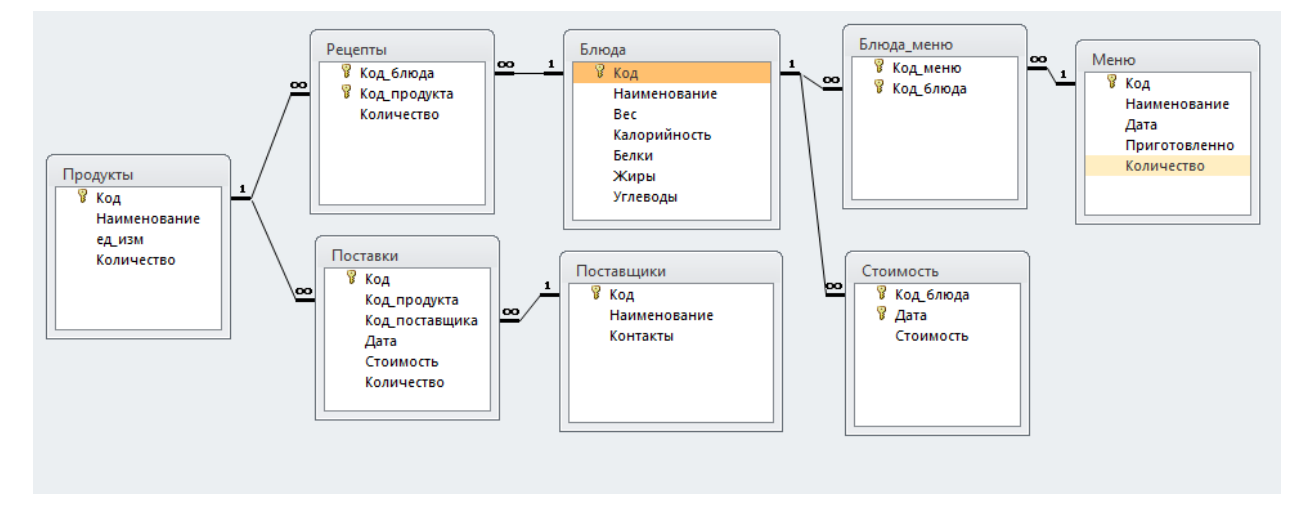

Рисунок 2.3 – Схема базы данных Столовая.mdb

## 2.3. Описание реализации основных функций системы

Информационная система «Школьное питание» предназначена для одного пользователя – повара столовой МАОУ «СОШ №94 г.Челябинска», поэтому создаваемая база данных может представлять собой локальную версию, либо клиент-серверное приложение.

При использовании архитектуры «клиент-сервер» сервер базы данных обеспечивает доступ к общим данным, также берет на себя всю обработку этих данных [10]. Сервер сам выполняет все необходимые изменения или выборки данных, контролируя при этом целостность и согласованность данных, затем результаты в виде набора записей или кода возврата посылает на компьютер клиента. Клиент посылает на сервер запросы на чтение или изменение данных.

Работа в системе начинается с авторизации пользователя. Пользователю с правами администратора доступны следующие функции: ввод (редактирование) данных о продуктах, поставщиках, блюдах, формирование меню на определенную дату, создание отчетов.

Структурная схема функционирования информационной системы «Школьное питание» представлена на рисунке 2.4.

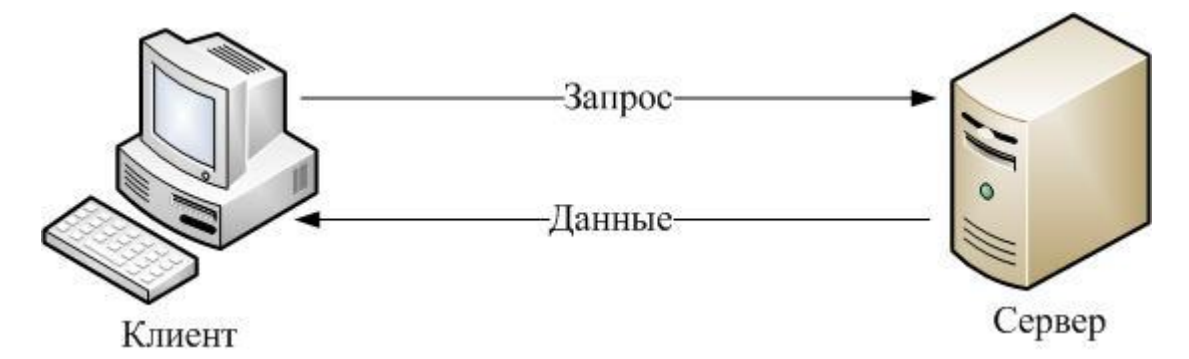

Рис. 2.4. Схема взаимодействия клиентской и серверной частей для информационной системы «Школьное питание»

## ВЫВОДЫ ПО ГЛАВЕ 2

В данной главе был обоснован выбор архитектуры и инструментальных средств, необходимых для реализации информационной системы «Школьное питание», разрабатываемой для МАОУ «СОШ №94 г.Челябинска». Описана модель данных информационной системы, представлена схема базы данных, рассмотрены основные поля таблиц. В главе разобрана схема взаимодействия клиентской и серверной частей, представлены основные функции информационной системы. Приведена структурная схема работы программы.

Для создания информационной системы использовалась система программирования Embarcadero Delphi 2010. При разработке приложения была применена технология ADO для связи компонентов с базой данных.

Для создания базы данных была выбрана реляционная СУБД Microsoft Access. База данных приведена в нормальную форму Бойса-Кодда.

Структурная схема работы программы отражает основные функции информационной системы и основные алгоритмы обработки данных.

# ГЛАВА 3. ДОКУМЕНТИРОВАНИЕ ГОТОВОГО ПРОГРАММНОГО ПРОДУКТА

3.1. Испытания информационной системы «Школьное питание»

Испытание информационной системы «Школьное питание» проводились в МАОУ «СОШ №94 г.Челябинска» поваром столовой этого образовательного учреждения.

В качестве начального испытания системы должна выступать проверка идентификации пользователя. Все возможности разработанной программной системы доступны пользователю при входе в систему под логином администратор. Администратор может вносить информацию по используемым продуктам, приготавливаемым блюдам, вводить данные по формируемым перечням блюд на определенную дату.

Для проверки корректности работы подсистемы ввода и редактирования данных необходимо авторизоваться под логином администратор и изменить сведения о поставщиках продуктов, изменить данные по калорийности блюд, количеству белков, жиров и углеводах в блюдах, провести редактирование рецептов. Перечисленные функции должны выполняться без ошибок.

Для проверки правильной работы подсистемы формирования меню необходимо войти в систему под логином администратора и ввести сведения о перечне блюд, приготавливаемых на определенную дату. Перечисленные функции должны выполняться без ошибок.

Для проверки правильной работы подсистемы формирования отчетов необходимо авторизоваться под администратором и сформировать отчеты по сформированному меню. В результате меню на указанную дату должно выгрузиться в документы формата Microsoft Excel.

3.2. Руководство пользователя информационной системы «Школьное питание»

Программу stolovaya.exe необходимо запустить с рабочего стола или из папки, в которую она была распакована.

После запуска программы на экране компьютера появляется окно ввода пароля для авторизации в данной программе (рисунке 3.1). Для прохождения процесса авторизации необходимо ввести имя пользователя в строку Пользователь и ввести пароль в строку редактирования Пароль. Работа с рассматриваемым окном завершается по нажатию на кнопку Войти. Логин для пользователя администратор «Админ», пароль для этого пользователя – «1111».

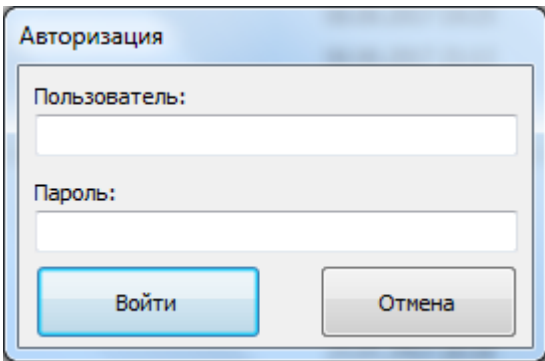

Рис. 3.1. Окно ввода пароля для авторизации в программе «Школьная

### столовая»

В случае неверного ввода пароля для введенного пользователя будет выдано окно с сообщением «Недопустимое имя учетной записи или пароль» (рисунок 3.2).

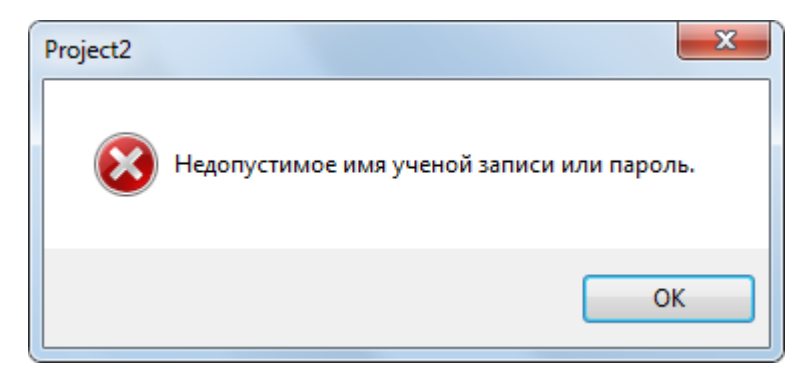

Рис. 3.2. – Окно, содержащее сообщение о неверно введенном пароле

После запуска программы на выполнение и ввода пароля происходит подключение к базе данных, которая по умолчанию должна находиться в той же папке, что и сама программа.

Так как в программе предусмотрен только пользователь администратор, то после запуска программы на экране отображается главная форма (рисунок 3.3).

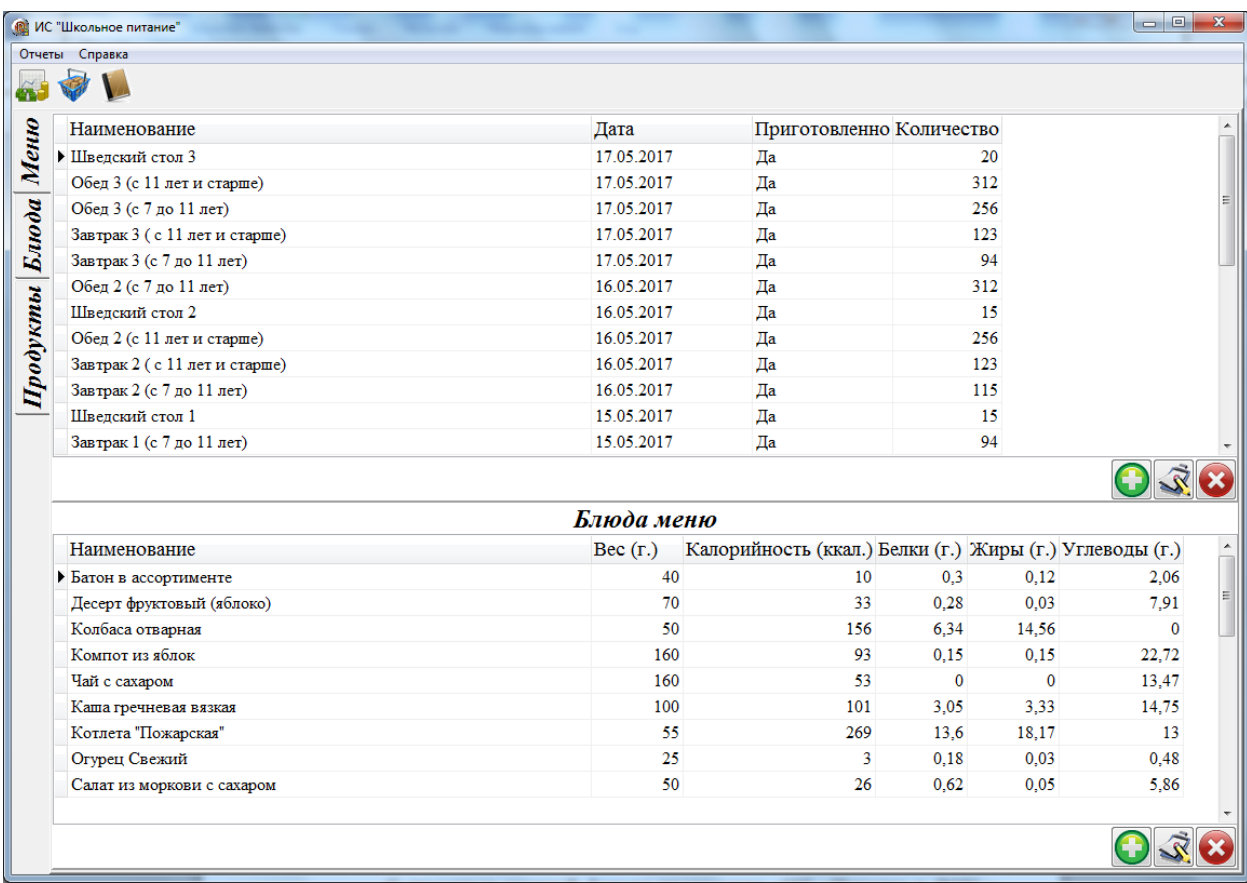

Рис. 3.3. – Интерфейс главной формы программы «Школьное питание» с открытой закладкой «Меню»

На главной форме программы «Школьное питание» располагаются закладки с информацией о продуктах, блюдах и меню. Также на главной форме находится панель инструментов с командами Баланс, Склад, Меню на дату. Для удобства перечисленные команды продублированы в меню Отчеты.

На закладке Меню главной формы программы «Школьное питание» (рисунок 3.3) отображается таблица с информацией по меню (рисунок 3.4) и таблица с информацией по блюдам (рисунок 3.5).

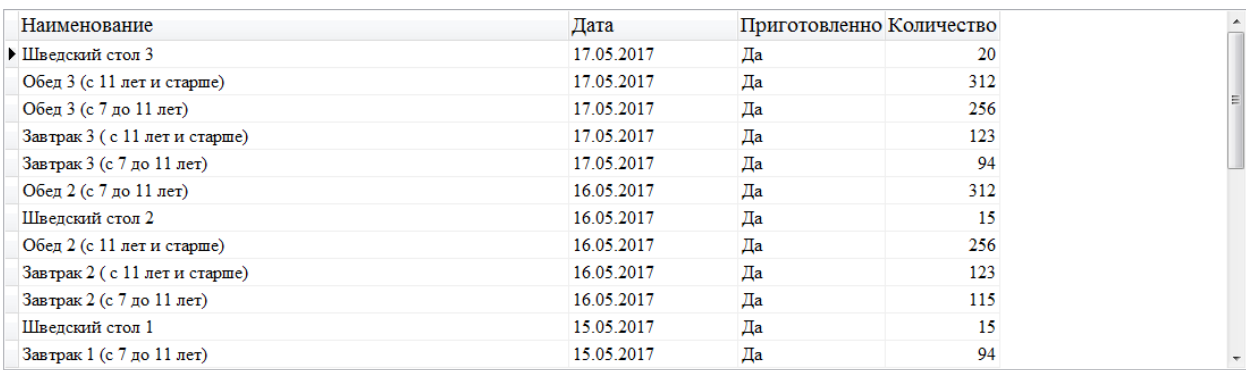

## Рис. 3.4. – Интерфейс главной формы программы «Школьное питание» с

### открытой закладкой «Меню»

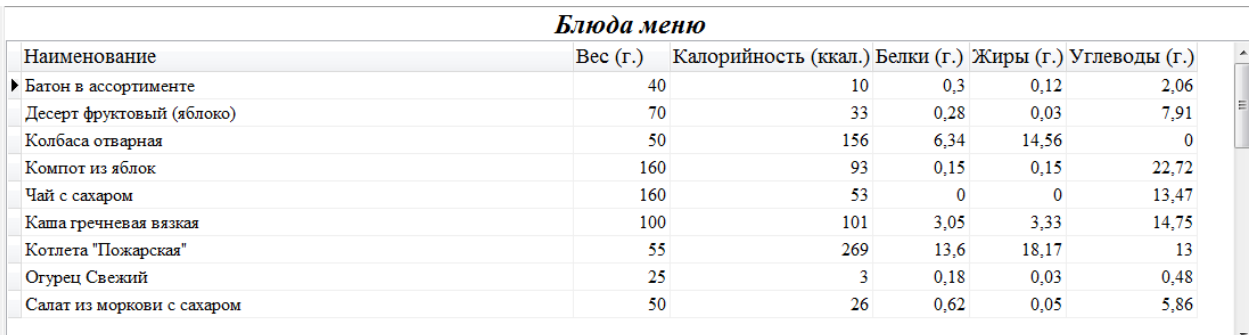

Рис. 3.5. – Интерфейс главной формы программы «Школьное питание» с открытой закладкой «Меню»

Под каждой таблицей закладки Меню главной формы программы «Школьное питание» для удобства пользователя расположены кнопки Добавить, Редактировать и Удалить соответственно  $\Box$ 

В случае использования таблицы Меню щелчок по кнопке Добавить закладки Меню главной формы программы «Школьное питание» приводит к появлению окна Добавление меню (рисунок 3.6), с помощью которого можно ввести название нового меню, дату приготовления, идентификатор приготовления и количество приготовленных блюд.

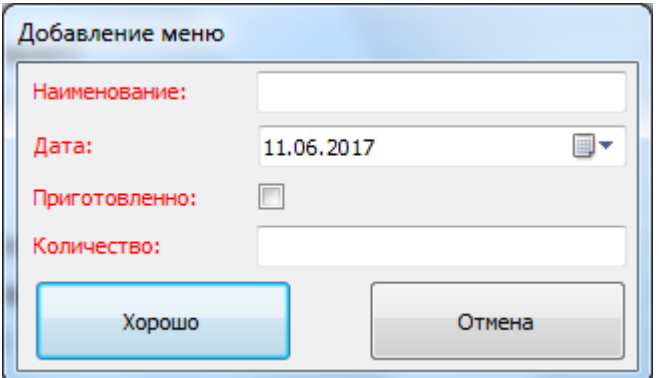

Рис. 3.6. – Интерфейс формы Добавление меню

В случае использования таблицы Меню щелчок по кнопке Редактировать закладки Меню главной формы программы «Школьное питание» приводит к появлению окна Редактирование меню (рисунок 3.7), с помощью которого можно изменить сведения о меню.

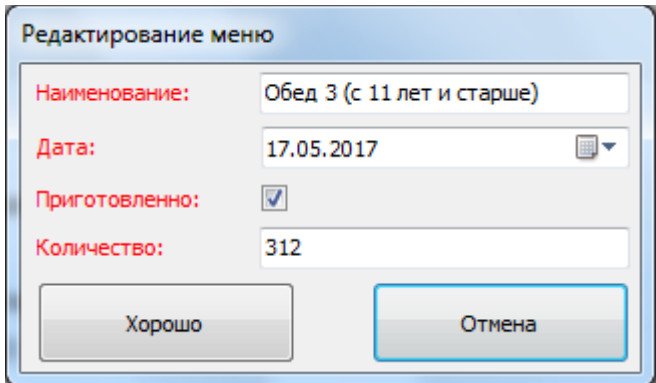

Рис. 3.7. – Интерфейс формы Редактирование меню

В случае использования таблицы Меню щелчок по кнопке Удалить закладки Меню главной формы программы «Школьное питание» приводит к появлению окна Удаление (рисунок 3.8), с помощью которого можно удалить сведения о текущем меню.

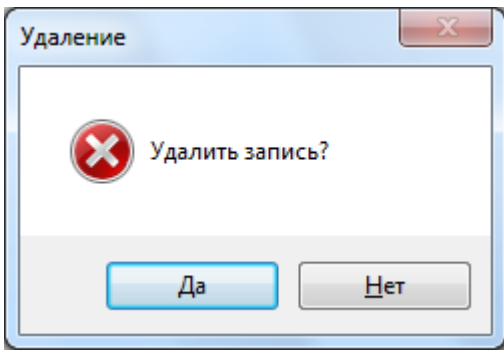

Рис. 3.8. – Интерфейс формы Удаление

В случае использования таблицы Блюда щелчок по кнопке Добавить закладки Меню главной формы программы «Школьное питание» приводит к появлению окна Добавление блюда в меню (рисунок 3.9), с помощью которого можно выбрать название блюда в меню.

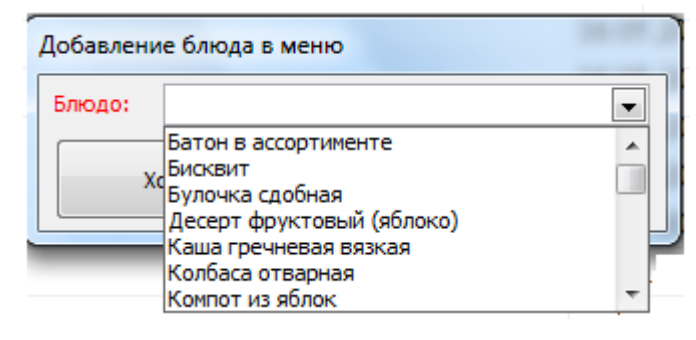

Рис. 3.9. – Интерфейс формы Добавление блюда в меню

В случае использования таблицы Меню щелчок по кнопке Редактировать закладки Меню главной формы программы «Школьное питание» приводит к появлению окна Редактирование блюда в меню (рисунок 3.10), с помощью которого можно изменить название блюда в меню.

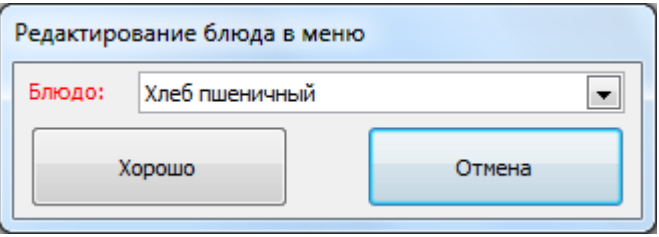

Рис. 3.10. – Интерфейс формы Редактирование блюда в меню

В случае использования таблицы Меню щелчок по кнопке Удалить закладки Меню главной формы программы «Школьное питание» приводит к появлению окна Удаление (рисунок 3.11), с помощью которого можно удалить сведения о текущем блюде в выбранном меню.

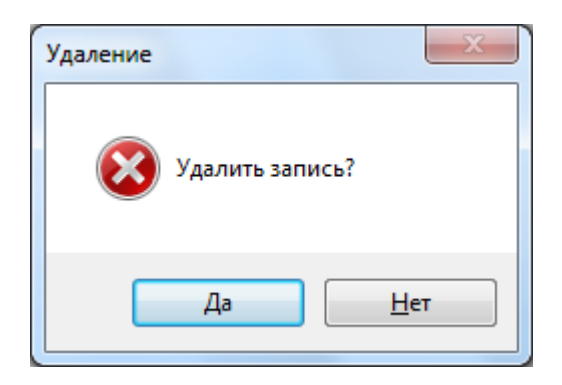

Рис. 3.11. – Интерфейс формы Удаление

Как было сказано выше на главной форме программы «Школьное питание» располагаются закладки с информацией о продуктах, блюдах и меню. Внешний вид главной формы программы «Школьное питание» с открытой закладкой «Блюда» представлен на рисунке 3.12. На этой закладке отображается таблица с информацией о блюде и таблица с информацией о продуктах, входящих в блюдо.

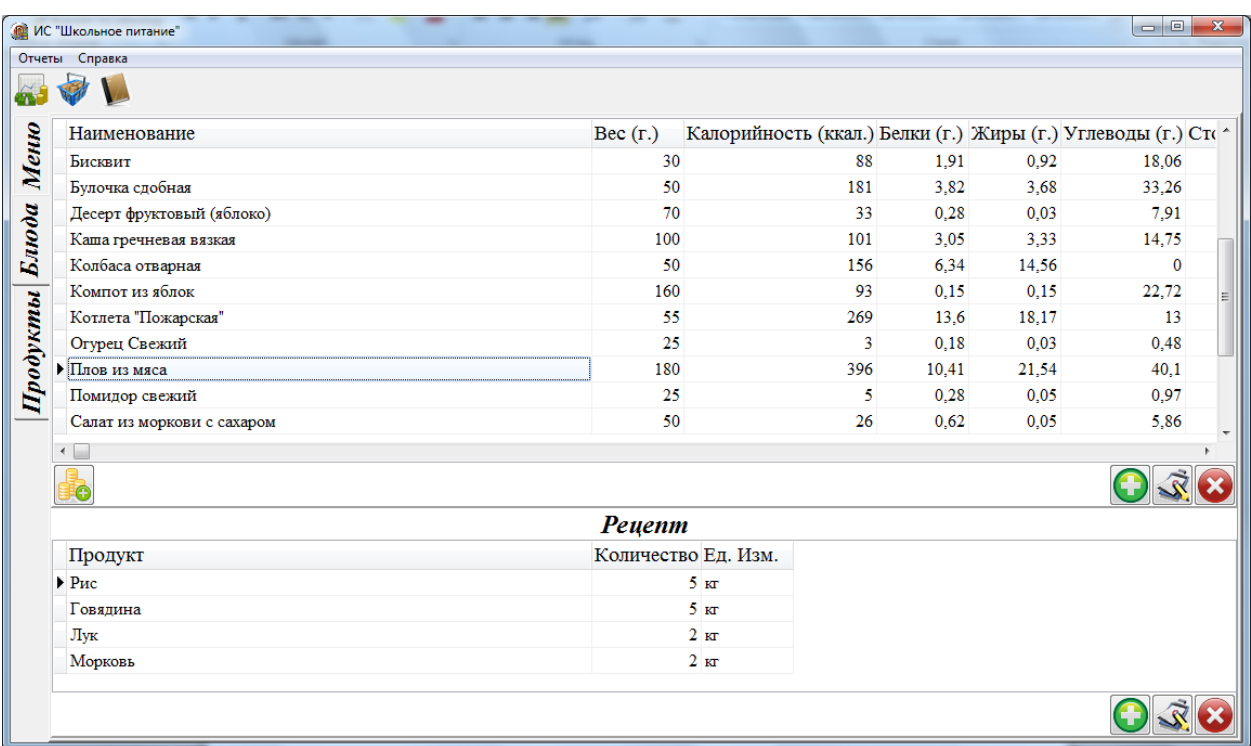

Рис. 3.12. – Интерфейс главной формы программы «Школьное питание» с открытой закладкой «Блюда»

Под каждой таблицей закладки Блюда главной формы программы «Школьное питание» для удобства пользователя расположены кнопки

Добавить, Редактировать и Удалить соответственно  $\bigcirc$   $\mathbb{R}$ 

В случае использования таблицы Блюда щелчок по кнопке Добавить закладки Блюда главной формы программы «Школьное питание» приводит к появлению окна Добавление блюда (рисунок 3.13), с помощью которого можно ввести название нового блюда, вес на выходе, калорийность блюда, количество белков, жиров, углеводов и стоимость порции этого блюда.

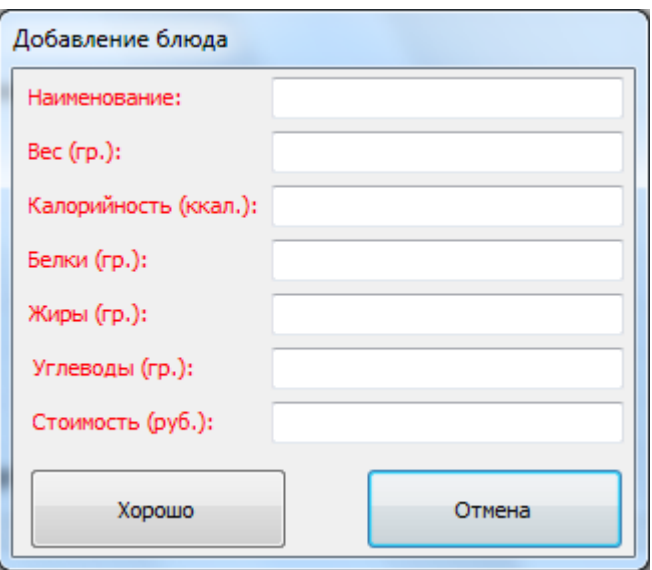

Рис. 3.13. – Интерфейс формы Добавление блюда

В случае использования таблицы Блюда щелчок по кнопке Редактировать закладки Блюда главной формы программы «Школьное питание» приводит к появлению окна Редактирование блюда (рисунок 3.14), с помощью которого можно изменить сведения о блюде.

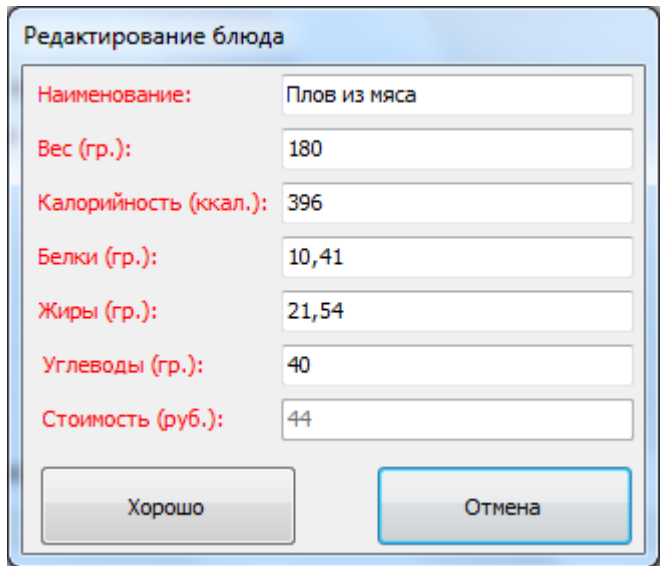

Рис. 3.14. – Интерфейс формы Редактирование блюда

В случае использования таблицы Блюда щелчок по кнопке Удалить закладки Блюда главной формы программы «Школьное питание» приводит к появлению окна Удаление (рисунок 3.15), с помощью которого можно удалить сведения о текущем блюде.

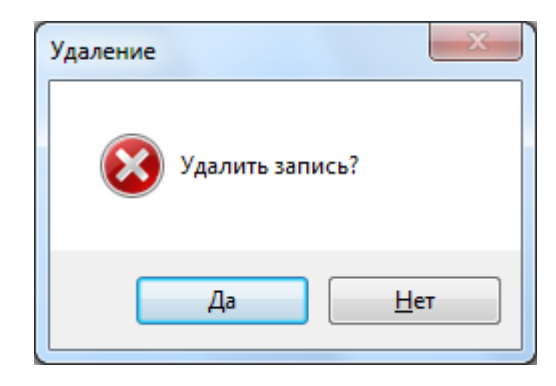

Рис. 3.15. – Интерфейс формы Удаление

В случае использования таблицы Продукты щелчок по кнопке Добавить закладки Блюда главной формы программы «Школьное питание» приводит к появлению окна Добавление продукта в рецепт (рисунок 3.16), с помощью которого можно ввести название продукта, требуемого в рецепте, его количество.

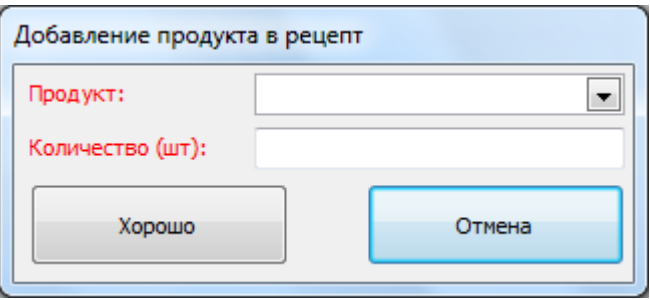

Рис. 3.16. – Интерфейс формы Добавление продукта в рецепт

В случае использования таблицы Продукты щелчок по кнопке Редактировать закладки Блюда главной формы программы «Школьное питание» приводит к появлению окна Редактирование блюда (рисунок 3.17), с помощью которого можно изменить сведения о продукте, используемом в текущем рецепте.

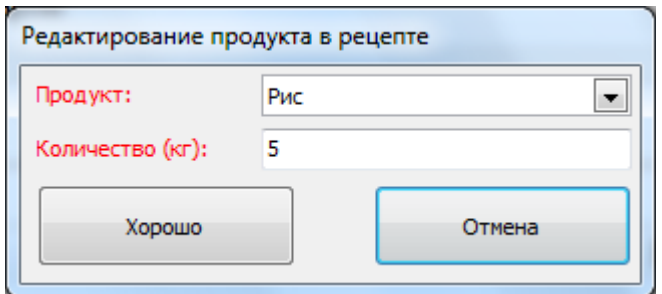

Рис. 3.17. – Интерфейс формы Редактирование продукта в рецепте

В случае использования таблицы Продукты щелчок по кнопке Удалить закладки Блюда главной формы программы «Школьное питание» приводит к появлению стандартного окна Удаление, с помощью которого можно удалить сведения о текущем продукте.

Как было сказано выше на главной форме программы «Школьное питание» располагаются закладки с информацией о продуктах, блюдах и меню. Внешний вид главной формы программы «Школьное питание» с открытой закладкой «Продукты» представлен на рисунке 3.18. На этой закладке отображается таблица с информацией о продуктах, имеющихся на складе, и таблица с информацией о поставщиках этих продуктов.

|          | <b>COMPLIAN IN THE MANUSCRIPT</b> |                     |                      |    |                  |
|----------|-----------------------------------|---------------------|----------------------|----|------------------|
|          | Отчеты Справка                    |                     |                      |    |                  |
|          |                                   |                     |                      |    |                  |
| Меню     | Наименование                      | Количество Ед. Изм. |                      |    | $\blacktriangle$ |
|          | • Батон                           | $50$ m $t$          |                      |    |                  |
|          | Говядина                          | $20 \text{ km}$     |                      |    |                  |
|          | Гречка                            | 30 <sub>KT</sub>    |                      |    |                  |
| Блюда    | Колбаса Докторская                | 3 <sub>KT</sub>     |                      |    |                  |
|          | Курица                            | $10 \text{ mT}$     |                      |    |                  |
|          | Лапша                             | 5 <sub>NT</sub>     |                      |    |                  |
| Продукты | Лимон                             | $3 \text{ km}$      |                      |    |                  |
|          | Лук                               | 10K                 |                      |    |                  |
|          | Молоко                            | $20 \pi$            |                      |    |                  |
|          | Морковь                           | $15$ <sub>KT</sub>  |                      |    |                  |
|          | Мука                              | $25$ <sub>KT</sub>  |                      |    |                  |
|          | Огурец                            | 10K                 |                      |    |                  |
|          |                                   |                     |                      |    |                  |
|          |                                   | Поставки            |                      |    |                  |
|          | Поставщик                         | Дата                | Количество Стоимость |    | Сумма (руб.)     |
|          | ▶ ООО Первый хлебокомбинат        | 17.05.2017 20:32:01 | 20                   | 25 | 500              |
|          | ООО Первый хлебокомбинат          | 16.05.2017 20:32:01 | 10 <sup>°</sup>      | 25 | 250              |
|          | ООО Первый хлебокомбинат          | 15.05.2017 20:32:01 | 10 <sup>°</sup>      | 25 | 250              |
|          |                                   |                     |                      |    |                  |
|          |                                   |                     |                      |    |                  |
|          |                                   |                     |                      |    |                  |

Рис. 3.18. – Интерфейс главной формы программы «Школьное питание» с

открытой закладкой «Продукты»

Под каждой таблицей закладки Продукты главной формы программы «Школьное питание» для удобства пользователя расположены кнопки Добавить, Редактировать и Удалить соответственно  $\bigcirc$   $\mathbb{R}$ 

В случае использования таблицы Продукты щелчок по кнопке Добавить закладки Продукты главной формы программы «Школьное питание» приводит к появлению окна Добавление продукта (рисунок 3.19), с помощью которого можно ввести название нового продукта, единицу измерения, их количество.

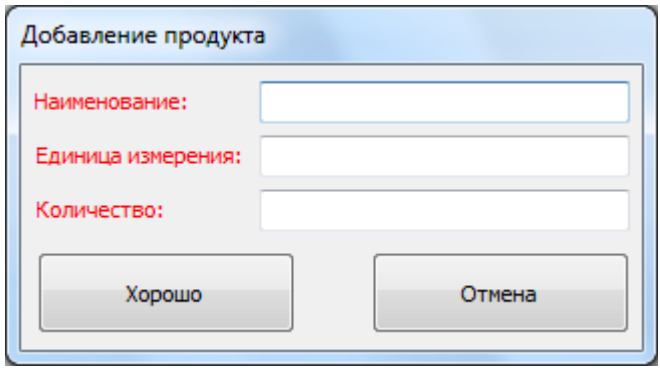

Рис. 3.19. – Интерфейс формы Добавление продукта

В случае использования таблицы Продукты щелчок по кнопке Редактировать закладки Продукты главной формы программы «Школьное питание» приводит к появлению окна Редактирование продукта (рисунок 3.20), с помощью которого можно изменить сведения о продукте, используемом в школьной столовой.

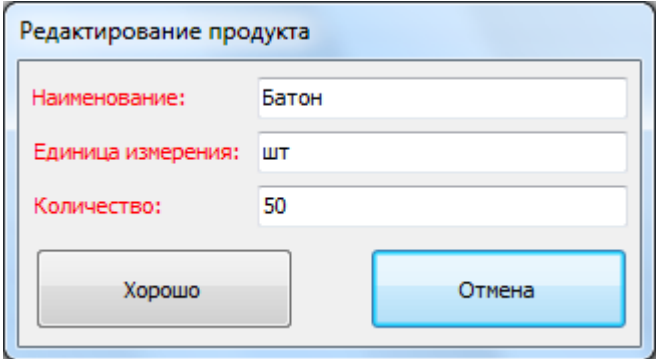

Рис. 3.20. – Интерфейс формы Редактирование продукта

В случае использования таблицы Продукты щелчок по кнопке Удалить закладки Продукты главной формы программы «Школьное питание» приводит к появлению окна Удаление (рисунок 3.21), с помощью которого можно удалить сведения о текущем продукте.

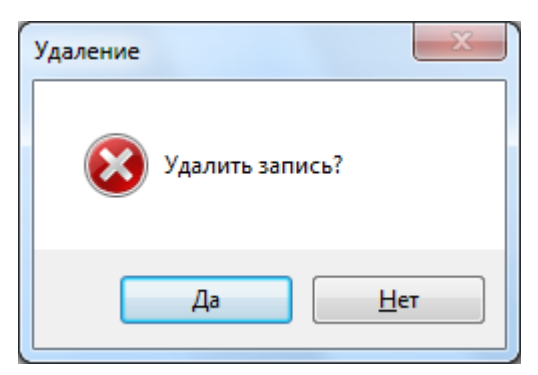

Рис. 3.21. – Интерфейс формы Удаление

В случае использования таблицы Поставки щелчок по кнопке Добавить закладки Продукты главной формы программы «Школьное питание» приводит к появлению окна Добавление поставки (рисунок 3.22), с помощью которого можно ввести название поставщика продукта, дату поставки, стоимость и количество. Так как поставка оформляется для конкретного продукта, поэтому название продукта уже введено в форму Добавление поставки.

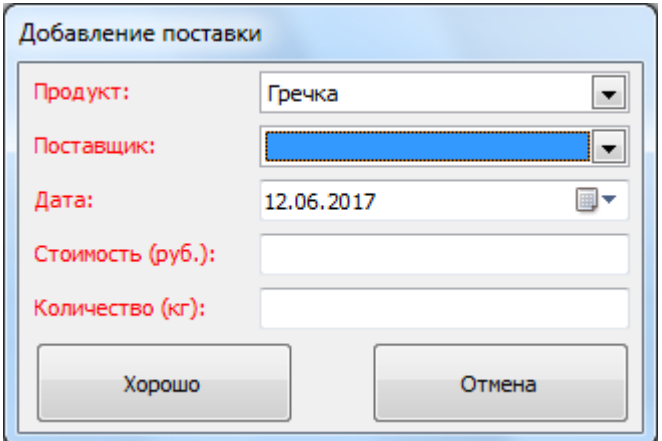

Рис. 3.22. – Интерфейс формы Добавление поставки

В случае использования таблицы Поставки щелчок по кнопке Редактировать закладки Продукты главной формы программы «Школьное питание» приводит к появлению окна Редактирование поставки (рисунок 3.23), с помощью которого можно изменить сведения о поставщике продукта.

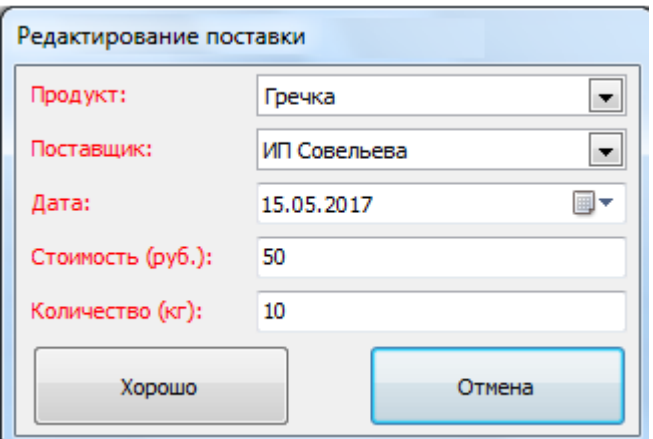

Рис. 3.23. – Интерфейс формы Редактирование поставки

В случае использования таблицы Поставки щелчок по кнопке Удалить закладки Продукты главной формы программы «Школьное питание» приводит к появлению стандартного окна Удаление, с помощью которого можно удалить сведения о текущем поставщике продукта.

Для удобства работы пользователя с программой с помощью кнопки , расположенной на закладке Продукты, можно вывести список всех поставщиков, поставляющих продукты в школьную столовую (рисунок 3.24), при этом записи этой таблицы можно добавлять, редактировать и удалять с помощью соответствующих кнопок.

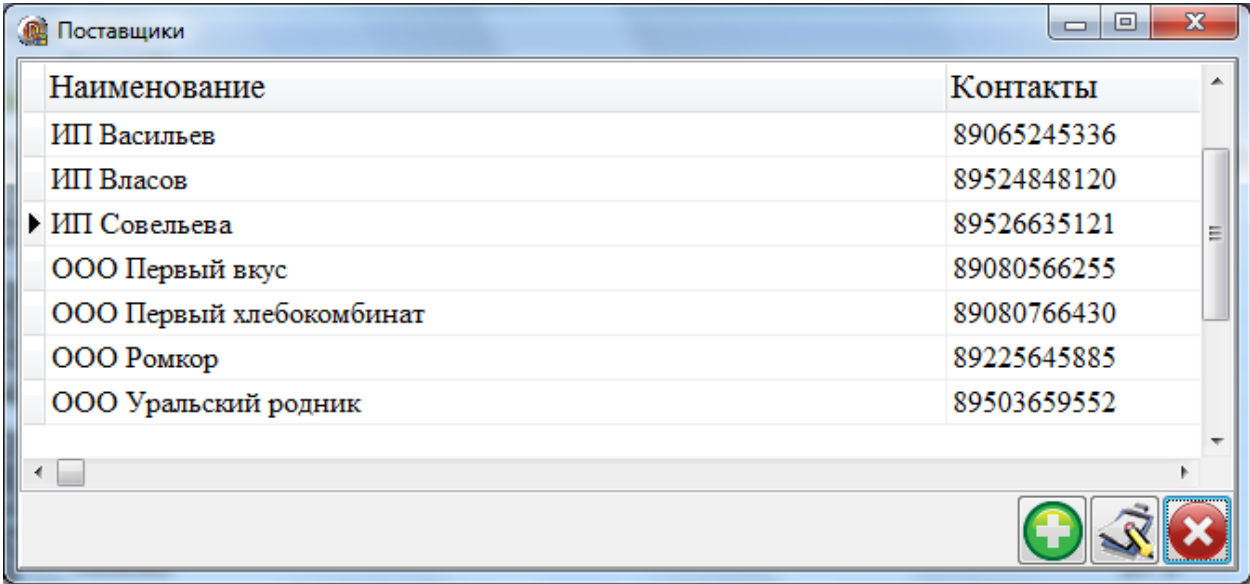

Рис. 3.24. – Интерфейс формы Поставщики

При работе с программой возможен вывод продуктов, имеющихся на

складе. Для реализации этой функции необходимо нажать на кнопку ,

расположенную в строке меню программы, при этом данные будут выведены в таблицу формата Microsoft Excel (рисунок 3.25).

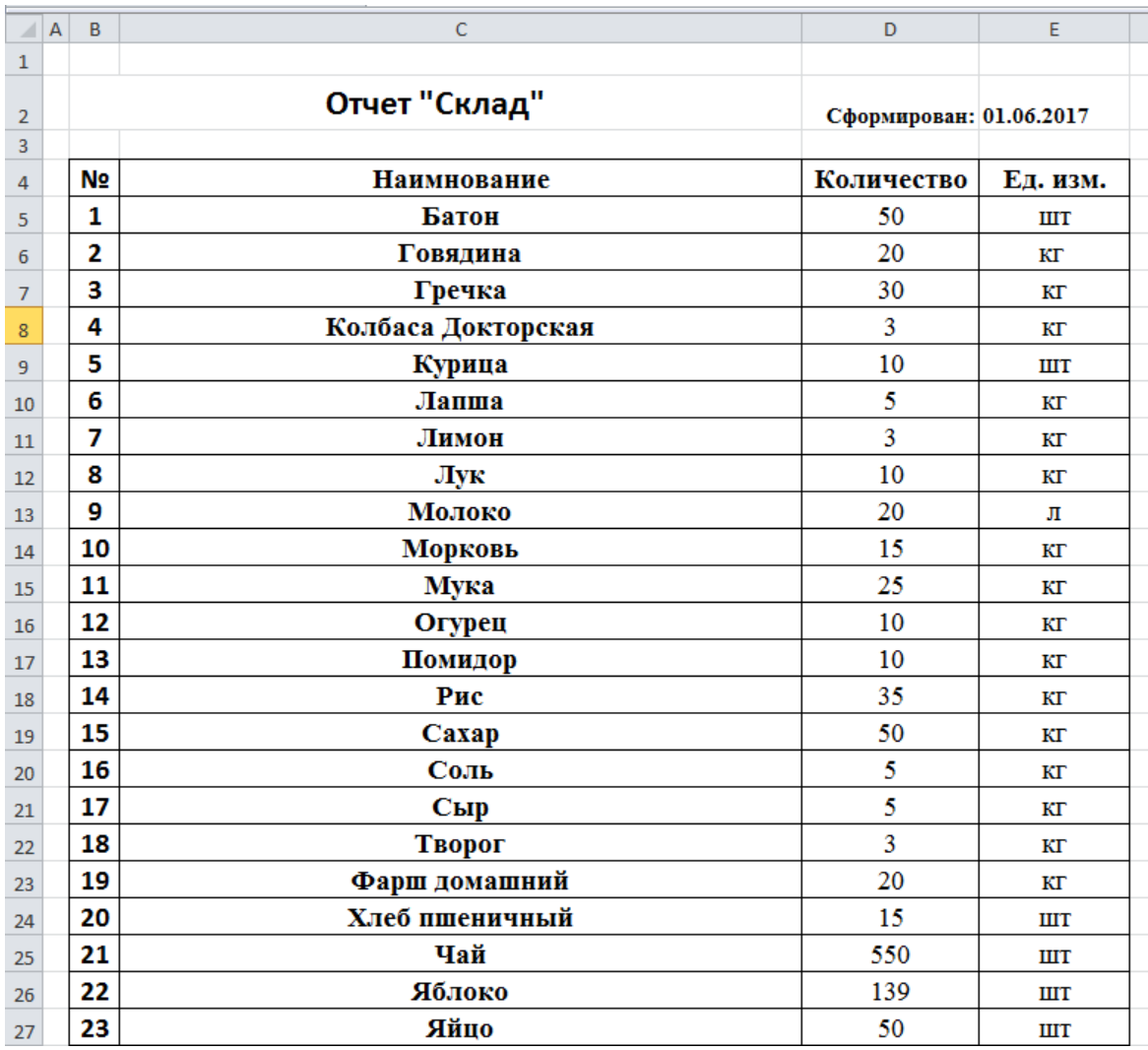

Рис. 3.25. – Интерфейс отчета с информацией по имеющимся продуктам на складе школьной столовой

В программе предусмотрен вывод меню на определенную дату. Для реализации этой функции необходимо использовать кнопку **строки меню** программы. Щелчок по данной кнопке приведет к выводу на экран окна с выбором даты создания меню (рисунок 3.26).

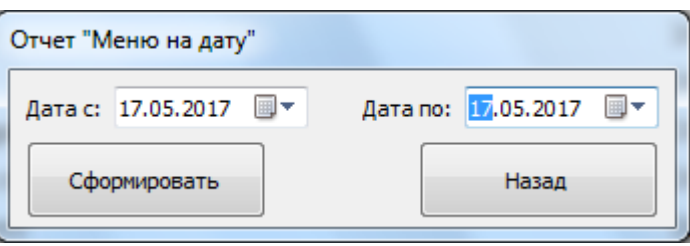

Рис. 3.26. – Интерфейс окна ввода даты для создания отчета «Меню на дату»

Формируемый отчет «Меню на дату» имеет вид, приведенный на рисунке 3.27.

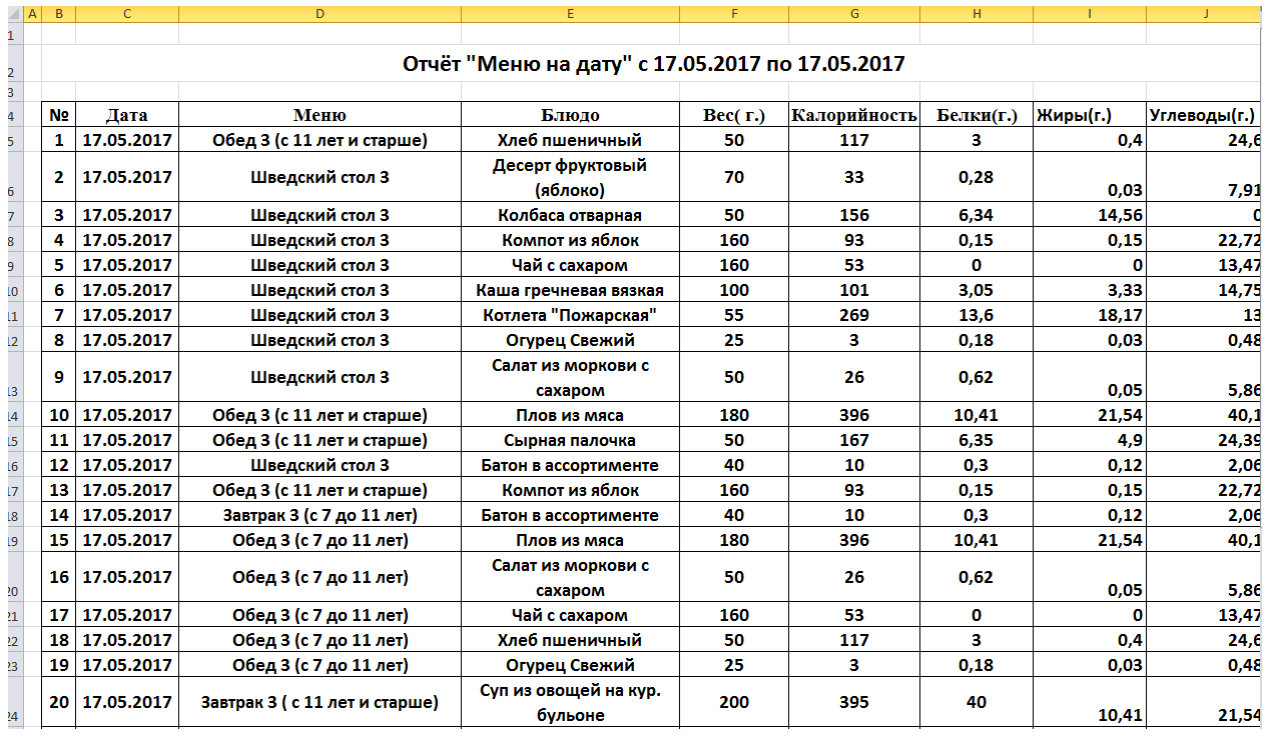

Рис. 3.27. – Интерфейс отчета «Меню на дату»

3.3. Технико-экономическое обоснование разработки информационной системы «Школьное питание»

Технико-экономическое обоснование выполняется с целью расчета затрат на разработку программного продукта и расчета экономического эффекта, отражающего разницу между полученным результатом и затратами, совершенными для получения этого результата. Разработка программного продукта требует трудовых затрат, приобретение расходных материалов, и ряда других прямых затрат.

### **Расчет затрат на оплату труда**

В таблице 3.1 представлен расчет затрат на оплату труда. Все ставки страховых взносов (тарифы страховых взносов) представлены для организаций, осуществляющих деятельность в области информационных технологий.

Таблица 3.1

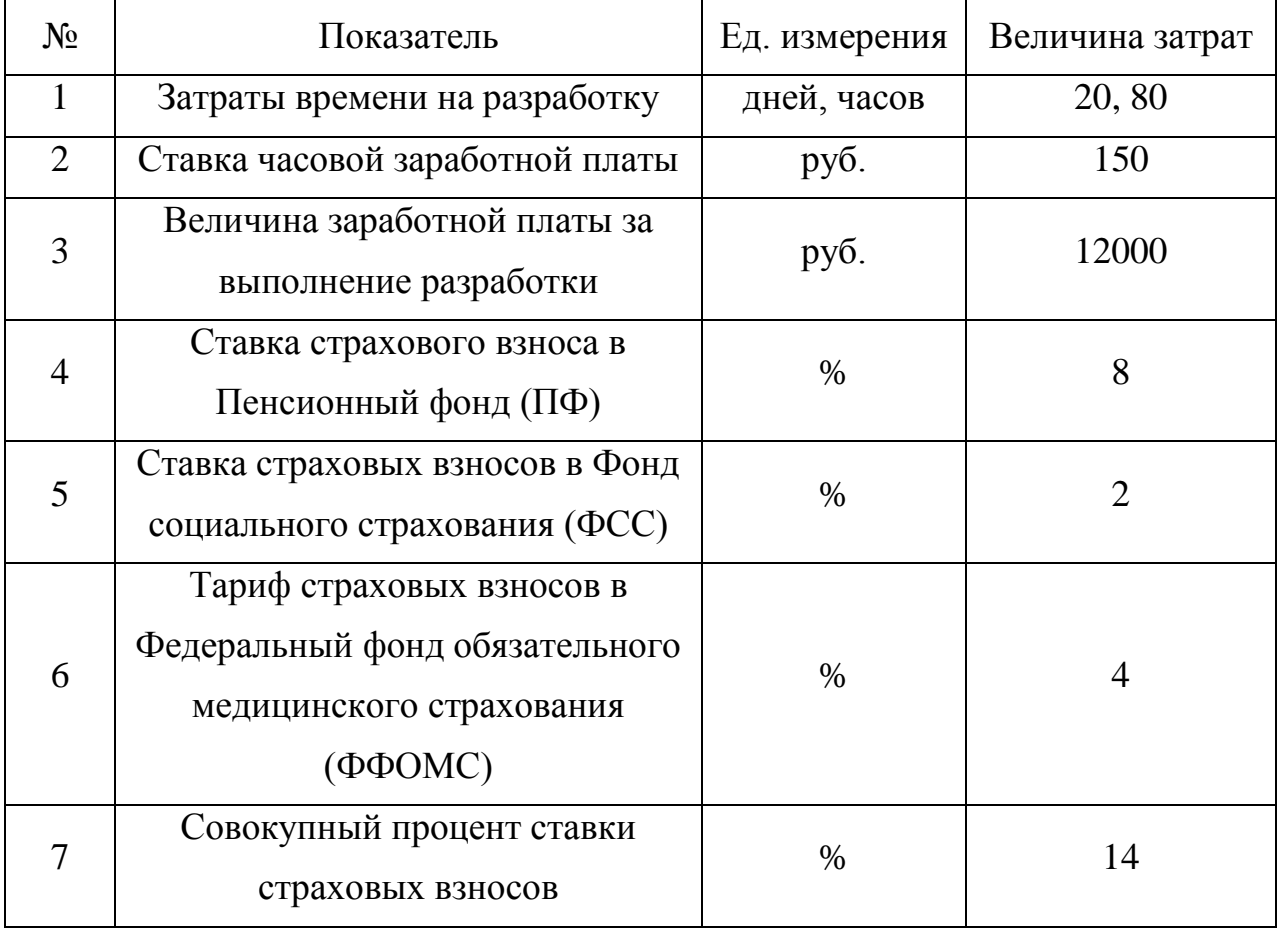

#### Затраты на оплату труда

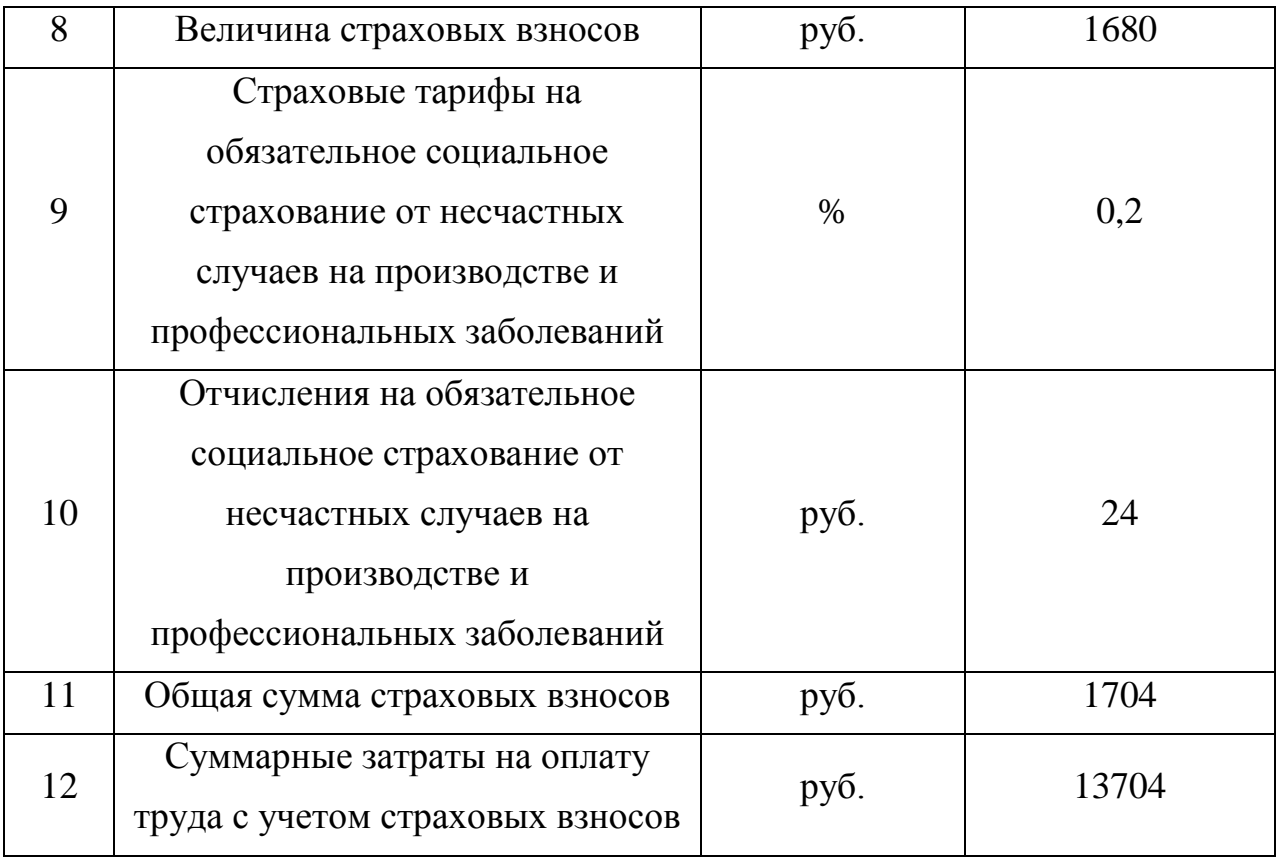

# **Расчет затрат на материалы, приобретаемые для выполнения разработки**

Все расчеты затрат на приобретение материалов для выполнения разработки приведены в таблице 3.2.

Таблица 3.2

# Затраты на материалы

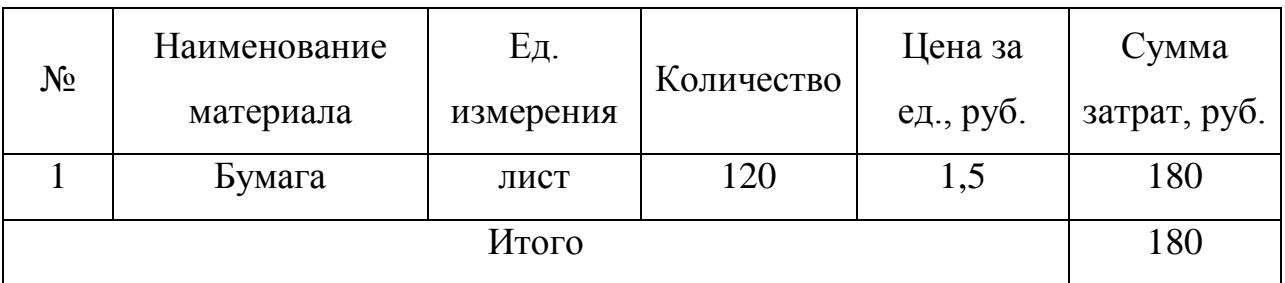

## **Определение величины прочих прямых расходов**

Величина прочих прямых расходов определяется в таблице 3.3.

Таблица 3.3

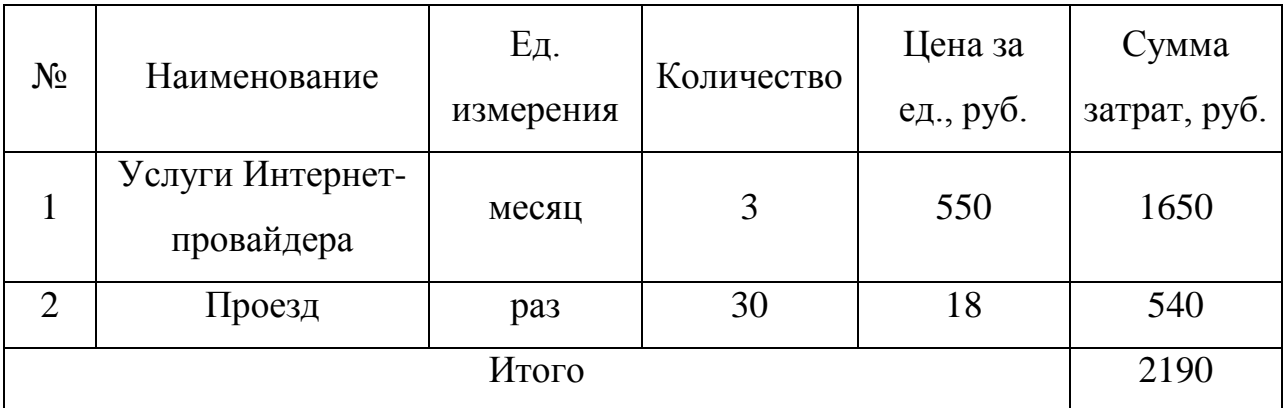

Прочие прямые расходы

# **Расчет полной себестоимости и цены договора на разработку программного продукта**

На основе проведенных расчетов величины заработной платы, затрат на материалы, прочих прямых расходов рассчитываются совокупные затраты на разработку программного продукта. Необходимо вычислить средний уровень прибыльности (рентабельности). Рентабельность – относительная прибыльность разработки, определяемая в процентах к затратам на исполнение разработки.

Себестоимость проекта и его цена приводится в сводной таблице 3.4.

Таблица 3.4

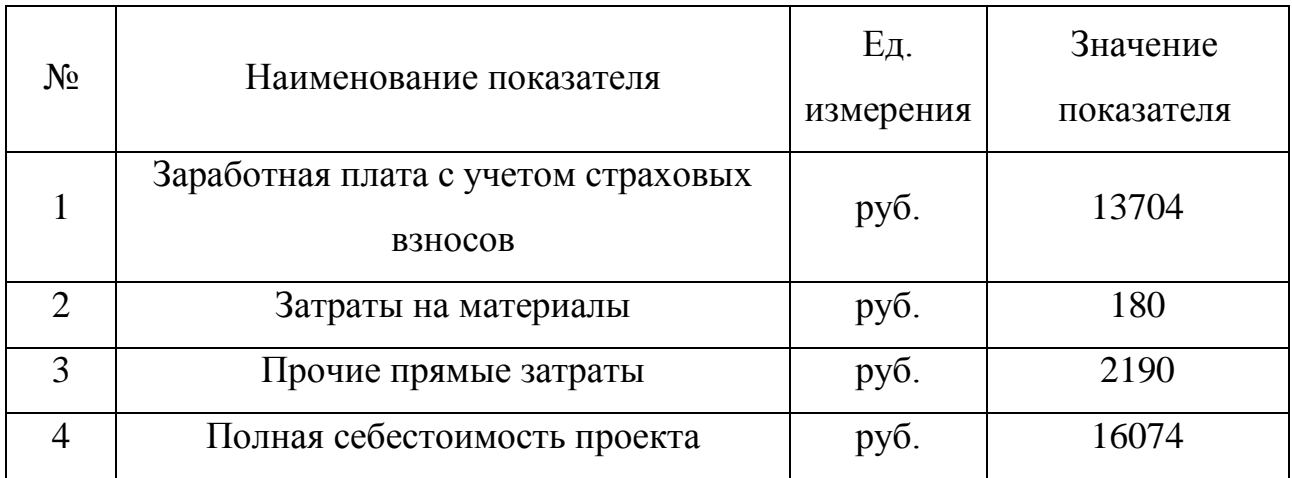

Себестоимость проекта и его цена

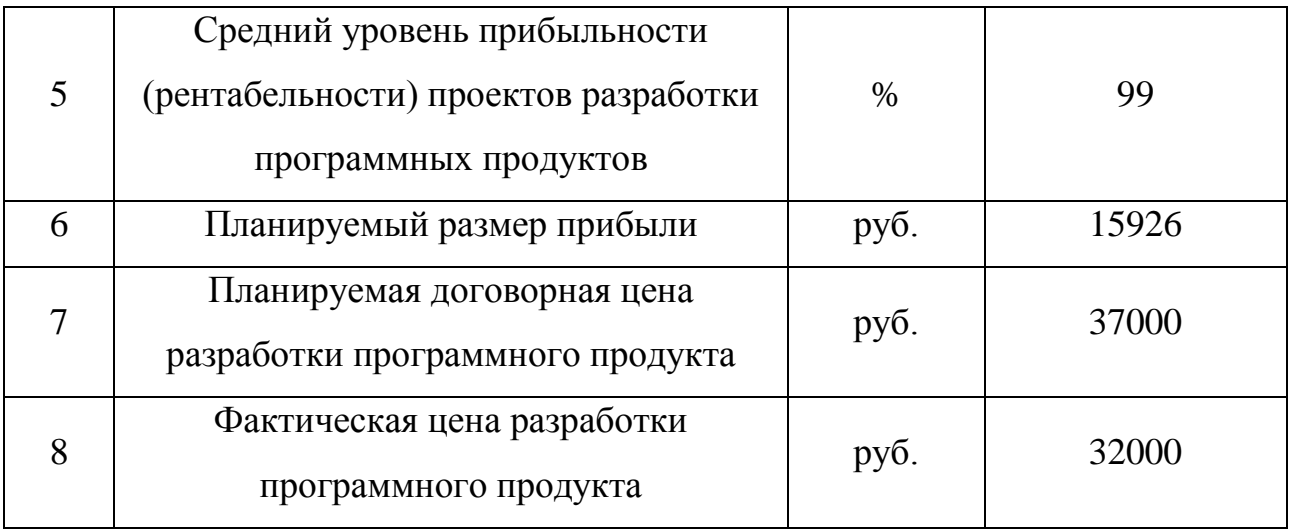

# **Расчет экономического эффекта и экономической эффективности разработки программного продукта**

Экономический эффект – это абсолютный показатель, представляющий собой разницу между полученным результатом и затратами, совершенными для достижения результата. В качестве экономического результата деятельности, связанной с выполнением договорных обязательств по разработке программного продукта, выступает выручка организацииразработчика. Размер выручки определяется ценой договора. Величина затрат определяется полной себестоимостью проекта. Разница между фактической выручкой и себестоимостью есть прибыль исполнителя, которая и характеризует полученный экономический эффект. Расчет экономического эффекта представлен в таблице 3.5.

Таблица 3.5

## Расчет экономического эффекта

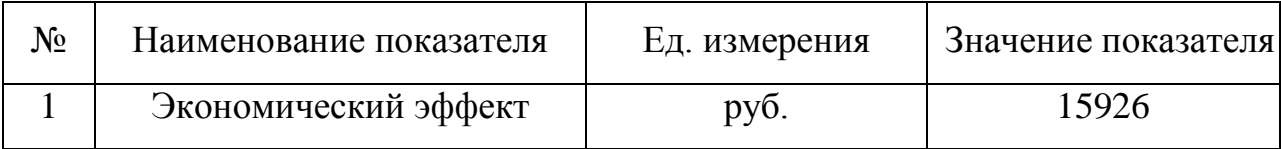

### ВЫВОДЫ ПО ГЛАВЕ 3

В третьей главе были описаны испытания, которые следует провести, начиная работу с информационной системой. Для использования информационной системы разработано руководство пользователя. Проведено технико-экономическое обоснование создания информационной системы.

В данной главе описаны испытания, необходимые для проверки работы информационной системы по учету работы школьной столовой. В результате проведенных испытаний можно сделать вывод о том, что информационная система отвечает всем поставленным требованиям. Кроме того, испытания, проведенные в МАОУ «СОШ №94 г.Челябинска», были успешными.

Разработанное руководство пользователя состоит из одной части, так как система предназначена для одного вида пользователя – администратора. В руководстве пользователя подробно описана работа в данном программном продукте.

Технико-экономическое обоснование включает в себя расчет затрат на разработку системы, расчет экономического эффекта и экономической эффективности. По данным показателям можно сделать вывод, что разработка данного программного продукта имеет смысл.

### СПИСОК ЛИТЕРАТУРЫ

1. Акулов, О.А. Информатика. Базовый курс [Текст]: учеб. пособие для студ. вузов / О.А. Акулов, Н.В. Медведев. – М.: Омега, 2009. – 557с.

2. Быков, В.В. Искусство создания базы данных в Microsoft Office Access 2007 [Текст]: учеб. пособие для студ. вузов / В.В. Быков. - Красноярск: Сибирский федеральный университет, 2011. – 260с.

3. Гвоздева, В.А. Информатика, автоматизированные информационные технологии и системы [Текст]: учебник / В.А. Гвоздева. – М: Форум: Инфра-М,  $2011. - 541c$ .

4. Гусева, Е.Н. Информатика [Текст]: учеб. пособие / Е.Н. Гусева, И.Ю. Ефимова, Р.И. Коробков. - М.: Флинта, 2011. - 260с.

5. Гущин, А.Н. Базы данных [Текст]: учеб. пособие для студ. вузов / А.Н. Гущин. - М.: Директ-Медиа, 2014. – 266с.

6. Давыдова, Н.А. Программирование [Текст]: учеб. пособие / Н.А. Давыдова, Е.В.Боровская. - М.: БИНОМ. Лаборатория знаний, 2012. – 238с.

7. Дейт, К. Дж. Введение в системы базы данных [Текст]: научное издание / К. Дж. Дейт. — 9-е изд. — М.: Вильямс, 2009. — 1328 с.

8. Исаев, Г.Н. Информационные технологии [Текст]: учеб. пособие для студ. вузов / Г.Н. Исаев. - М.: Омега-Л, 2012. - 464с.

9. Компьютерные сети [Электронный ресурс] – режим доступа : http://www.myshared.ru/slide/56350. – 22.05.2015.

10. Кузин, А.В. Базы данных [Текст] : учеб. пособие для студ. высш. учеб. заведений / А.В. Кузин. – М. : Академия, 2012. – 320 с.

11. Кузнецов, С. Д. Основы баз данных [Текст] – С.Д. Кузнецов. – М: «ИНТУИТ», 2007. – 488с.: ил.

12. Локально-вычислительная сеть [Электронный ресурс] – режим доступа : http://vashtvmir.ru/montazh-lokalno-vyichislitelnyih-setey-lvs. – 22.05.2015.

13. Маклаков, С.В. Моделирование бизнес-процессов с BPWin 4.0 [Текст] : практическое руководство / С.В. Маклаков. – М: «ДИАЛОГМИФИ», 2002. – 209 с.: ил.

14. Методология IDEF0 [Электронный ресурс] – режим доступа : http://www.businessstudio.com.ua. – 22.05.2015.

15. Национальный открытый университет ИНТУИТ. Моделирование бизнес-процессов средствами BPwin [Электронный ресурс] – режим доступа : http://www.intuit.ru/studies/courses/2195/55/lecture/1630. – 22.05.2015.

16. Окулов, С.М. Программирование в алгоритмах [Текст]: учеб. пособие / С.М.Окулов. - М.: БИНОМ. Лаборатория знаний, 2014. – 384с.

17. Петров, К.Ф. Разработка базы данных для информатизации деятельности предприятия малого бизнеса Delphi 7.0. [Текст]: Учебное пособие для вузов/ К.Ф. Петров. - М.: Лаборатория книги, 2010. – 59с.

18. Проектирование информационных систем. Курс лекций [Текст]: Учебное пособие для вузов / В. И. Грекул, Г. Н. Денищенко, Н. Л. Коровкина. - М.: Интернет-Университет Информационных Технологий, 2009. - 298[5] с.: ил. - (Основы информационных технологий). - Библиогр.: с. 298-299.

19. Система бизнес-моделирования [Электронный ресурс] – режим доступа : http://www.businessstudio.ru. – 22.05.2017.

20. Системы управления базами данных [Электронный ресурс] – режим доступа : http://www.lessons-tva.info/edu/e-inf2/m2t4.html. – 22.05.2017.

21. Система автоматизации процесса управления питанием в школах, организациях начального и среднего профессионального образования «1С Школьное питание 8» [Электронный ресурс] – режим доступа http://solutions.1c.ru/catalog/school-meal. – 23.05.2017.

22. Система автоматизации школьного питания группы компаний ККС [Электронный ресурс] – режим доступа http://www.ccrs.ru/solutions/pitanie/. – 23.05.2017.

23. Технология ADO [Электронный ресурс] – режим доступа : http://it.kgsu.ru/DelADO/ado\_001.html. – 22.05.2015.

24. Федотова, С.В. Создание Windows-приложений в среде Delphi. Начальный учебный курс по основам Visual-программирования [Текст]: Учебное пособие для вузов/ С.В. Федотова. - М.: СОЛОН-ПРЕСС, 2010. – 220с.

25. Фленов, М.Е. Библия Delphi [Текст] : справочное пособие / М.Е. Фленов . – Спб.: «БХВ-Петербург, 2011. – 688с.: ил.

26. Фуллер Л, Microsoft Office Access 2007 для чайников [Текст] – Л. Фуллер. – Киев: «Диалектика», 2007. – 384с.: ил.

27. Шейкер, Т.Д Разработка приложений баз данных в среде Delphi [Текст]: Учебное пособие для вузов/ Т.Д. Шейкер. – ДВГТУ, 2009. – 138 с.

28. Шмуллер, Д. Освой самостоятельно UML 2 за 24 часа [Текст]: Практическое руководство/М.Вильямс, 2011. — 416 с.